# Communication module for Premium PLCs TSX IBY 100 / TSX IBX 100

TSX DM IBY 100 eng

# **Document Set**

### Introduction

This manual groups together the Interbus-S module implementation hardware and software.

# **Table of Contents**

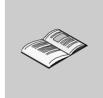

| About the Book                                                                                                    | 9                                                                                                    |
|----------------------------------------------------------------------------------------------------|----------------------------------------------------------------------------------------------------|
| General Introduction Presentation General architecture of an Interbus-S field bus Interstation bus Bus installation Local bus                                                                            | . 11<br>. 12<br>. 13<br>. 14<br>. 15                                                                                                    |
| Results Introduction Interbus-S scanning time. PCP message transmission time Application response time Station Transmission rate                                                                         | . 17<br>. 18<br>. 20<br>. 22                                                                                                    |
| Introduction to module TSX IBY 100                                                                                                    |                                                                                                    |
| Description of module Introduction About the TSX IBY 100 module Operating mode. Connectors Installation of module How to set up the module on a rack Technical specifications Introduction Compatibility | . 27<br>. 27<br>. 28<br>. 30<br>. 31<br>. 33<br>. 36<br>. 36                                                                                                    |
| Standards and Characteristics                                                                                                    |                                                                                                    |
| Introduction to module TSX IBX 100                                                                                                    |                                                                                                    |
| Description of module                                                                                                    |                                                                                                    |
|                                                                                                    | Introduction Presentation General architecture of an Interbus-S field bus. Interstation bus Bus installation Local bus.  Results Introduction Interbus-S scanning time. PCP message transmission time Application response time Station Transmission rate  Introduction to module TSX IBY 100. Introduction Description of module Introduction About the TSX IBY 100 module Operating mode. Connectors Installation of module How to set up the module on a rack Technical specifications Introduction Compatibility Standards and Characteristics Operating conditions Introduction to module TSX IBX 100. Introduction to module TSX IBX 100. Introduction to module TSX IBX 100. Introduction to module TSX IBX 100. Introduction |

|           | Introduction                                                             | 45      |
|-----------|--------------------------------------------------------------------------|---------|
|           | About the TSX IBX 100 module                                             | 46      |
|           | Logical installation on X Bus                                            |         |
|           | Signaling on the card                                                    | 50      |
| 4.2       | Installation of module                                                   | 51      |
|           | Introduction                                                             | 51      |
|           | Preliminaries                                                            | 52      |
|           | How to configure the card address on Bus X                               | 53      |
|           | How to configure the standard address of the RS 232 internal port on the | ISA bus |
|           |                                                                          | 54      |
|           | How to configure the switch used by the module on the ISA bus            | 56      |
|           | How to install the module on a PC                                        |         |
|           | How to install the module with the operation system                      |         |
| 4.3       | Technical specifications                                                 | 62      |
|           | Introduction                                                             | 62      |
|           | Compatibility                                                            |         |
|           | Characteristics                                                          | 64      |
| Chapter 5 | Software implementation                                                  | 65      |
| Chapter 3 | Introduction                                                             |         |
| 5.1       | General                                                                  |         |
| 5.1       | Introduction                                                             |         |
|           | Principal                                                                |         |
|           | Methods of Installation                                                  |         |
|           | Physical or logical addressing of inputs/outputs                         |         |
|           | Firmware update                                                          |         |
| 5.2       | Configuration                                                            |         |
| 0.2       | Introduction                                                             |         |
|           | How to access the configuration screen                                   |         |
|           | Module configuration screen                                              |         |
|           | Data to be provided                                                      |         |
|           | Data resulting from the *.SVC text file                                  |         |
|           | IBSCNV Converter                                                         |         |
|           | How to configure TSX IBY 100 or TSX IBX 100 modules                      |         |
|           | Module configuration file                                                |         |
| 5.3       | Programming                                                              |         |
| 0.0       | At a Glance                                                              |         |
|           | PMS messaging services.                                                  |         |
|           | PMS request: READ                                                        |         |
|           | PMS request: WRITE                                                       |         |
|           | PMS request: START                                                       |         |
|           | PMS request: STOP                                                        |         |
|           | PMS request: IDENTIFICATION                                              |         |
|           | PMS request: STATUS                                                      |         |
|           | Management parameters: communication and operation reports               |         |
|           | Interbus-S command services                                              |         |
|           |                                                                          |         |

|            | Examples showing how to use Start IBS and IBS fault acknowledgement commands                                                                                                    |
|------------|----------------------------------------------------------------------------------------------------|
| <b>5</b> 4 | Examples showing how to use segment activation and deactivation commands110 Read PCP confirmation (Modules TSX IBX/IBY 100, minimum version :V3.0). 112 Useful CMD Tool commands                                                                                |
| 5.4        | Debugging117Introduction117Description of the debugging screen118Debugging parameters linked to bus diagnostics120Sending PMS messages122                                                                                                    |
| 5.5        | Debugging parameters linked to devices124Diagnostics125Introduction125Diagnostics from module status LEDs126Diagnostics from PL7 debugging screen LEDs128                                                                                                    |
| 5.6        | Main faults129Language objects associated with TSX IBY 100/TSX IBX 100 modules131Introduction131Language objects in default exchange132Language objects for explicit exchange137Managing explicit exchanges138Language objects associated with configuration139 |
| Glossary   |                                                                                                    |
| Index      | 145                                                                                                    |

# **About the Book**

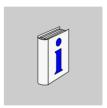

### At a Glance

#### **Document Scope**

This manual addresses users wanting to implement the master Interbus-S communication modules:

- TSX IBY 100 on TSX Premium.
- TSX IBX 100 on PC.

### **Validity Note**

This updated manual takes into account the functionality of PL7 V4.3.

# Related Documents

| Title of Documentation      | Reference Number |
|-----------------------------|------------------|
| INTERBUS – reference manual | See the PHOENIX  |
|                             | CONTACT          |
|                             | documentation    |

#### **User Comments**

We welcome your comments about this document. You can reach us by e-mail at TECHCOMM@modicon.com

General

1

# Introduction

# Aim of this chapter

This chapter presents the main characteristics of an Interbus-S communication.

# What's in this Chapter?

This chapter contains the following topics:

| Торіс                                           | Page |  |  |
|-------------------------------------------------|------|--|--|
| Presentation                                    | 12   |  |  |
| General architecture of an Interbus-S field bus |      |  |  |
| Interstation bus                                | 14   |  |  |
| Bus installation                                | 15   |  |  |
| Local bus                                       | 16   |  |  |

#### Presentation

#### Introduction

Interbus-S is a series link field bus for sensors and actuators, responding to the demands of an industrial environment.

This bus uses the master-slave procedure. The master subscriber manages and coordinates bus access. It transmits and receives all data to and from the subscribers.

Other devices are also available in the following categories:

- station headers,
- inputs/outputs modules,
- Interbus-S / AS-I gateways,
- AS-i controller gateways,
- ATV 18, 58, 66 speed controllers,
- ATS46/NEPTUNE.
- LT6 electric protection.
- keyboard terminal indicators XBT BB.
- XBT-P/E operations terminals,
- inductive identifications.
- E/S IP20 Telefast interfaces.
- Momentums.
- T CCX 17 operations consoles.

#### Station headers

Station headers are Interbus-S slaves supporting the following functions:

- connecting or disconnecting a bus installation, a local bus or a secondary interstation bus to an interstation bus.
- supplying the inputs/outputs modules for the bus electronics.
- regenerating the data in the interstation bus.
- providing galvanic isolation of the interstation bus segments,
- indicating errors by a potential free alarm output.

# Inputs/outputs modules

Inputs/Outputs modules are used to link sensors and actuators, carrying out monitoring of machines or procedures on the Interbus-S system.

# Interbus-S / AS-i gateway

AS-i is a bus used for reaching the sensor-actuator level in a less costly way than Interbus-S.

This bus is completely compatible with Interbus-S. It is connected through an intermediary station header.

### General architecture of an Interbus-S field bus

#### Introduction

Interbus-S architecture contains:

- an interstation bus.
- bus installations.
- local buses.

#### Illustration

The following example illustrates an Interbus-S field bus architecture:

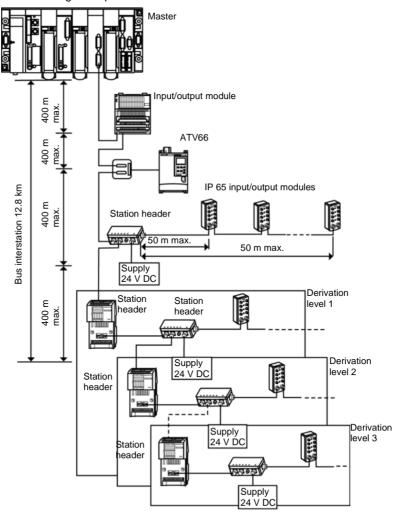

### Interstation bus

#### Introduction

Interbus-S has a general ring structure. The interstation bus RB represents the main part of this ring. Thus, it covers the largest distance inside the system. It is composed of segments connected by station headers.

#### Characteristics

The following table presents the characteristics of an Interbus-S bus supported by TSX IBY 100 / TSX IBX 100.

| Physical characteristics                                      |                                                                                                    |         |  |  |  |
|---------------------------------------------------------------|----------------------------------------------------------------------------------------------------|---------|--|--|--|
| Maximum length of a segment                                   | up to 400 m                                                                                                    |         |  |  |  |
| Maximum length of cable between                               | . the coupling card and the first station header of the interstation bus 400 m                                                                                                    |         |  |  |  |
|                                                               | two station headers                                                                                                    | 400 m   |  |  |  |
|                                                               | the coupling card and the last station header of the interstation bus                                                                                                    | 12,8 km |  |  |  |
| Transmission characteristics                                  |                                                                                                    | •       |  |  |  |
| Transmission method                                           | RS 485 point to point link with the TSX IBY 100 / TSX IBX 100 module                                                                                                    |         |  |  |  |
| Possible transmission supports                                | <ul> <li>even twisted line</li> <li>fiber optic link</li> <li>waveguide rail</li> <li>infrared link</li> <li>turning conroller</li> </ul>                                                                    |         |  |  |  |
| Transmission rate                                             | 500 Kbits/s                                                                                                    |         |  |  |  |
| Capacity                                                      | •                                                                                                    |         |  |  |  |
| Number of branch levels per station header on the main RB bus | Maximum 16                                                                                                    |         |  |  |  |
| Number of station headers                                     | Maximum of 254 on Interstation bus                                                                                                    |         |  |  |  |
| Number of Slaves IBS                                          | <ul> <li>Maximum of 2048 inputs and 2048 outputs for<br/>TSX IBY 100/IBX 100 modules less than version<br/>V3.0</li> <li>Maximum of 3872 inputs and 3872 outputs, but<br/>4096 inputs/outputs max</li> </ul> |         |  |  |  |

# **Bus installation**

#### Introduction

The bus installation IRB is a branch from the interstation bus, connected by a station header to an interstation bus.

#### Characteristics

The following table presents the characteristics of an Interbus-S bus installation supported by TSX IBY 100 / TSX IBX 100.

| Physical characteristics         |                                              |            |  |  |  |  |
|----------------------------------|----------------------------------------------|------------|--|--|--|--|
| Maximum length of cable between  | the station header and the first module 50 m |            |  |  |  |  |
|                                  | the station header and the last module 50 r  |            |  |  |  |  |
| Electrical characteristics       |                                              |            |  |  |  |  |
| Maximum cable current charge     | arge 4,5 A                                   |            |  |  |  |  |
| Transmission characteristics     |                                              |            |  |  |  |  |
| Transmission method              | RS 485 link                                  |            |  |  |  |  |
| Possible transmission supports   | special cable ensures:                       |            |  |  |  |  |
|                                  | 24v supply to inputs/outputs modules as      | nd sensors |  |  |  |  |
|                                  | data transmission                            |            |  |  |  |  |
| Transmission rate                | 500 Kbits/s                                  |            |  |  |  |  |
| Capacity                         |                                              |            |  |  |  |  |
| Number of inputs/outputs modules | Maximum 40                                   |            |  |  |  |  |

### Local bus

#### Introduction

The local bus LB is a local branch of an interstation bus in which a monitoring unit is installed. The local bus makes possible the construction of an adjustable and profitable remote sub-station.

The bus is connected to an interstation bus by a station header.

#### Characteristics

The following table presents the Interbus-S local bus characteristics.

| Physical characteristics                                                    |                                       |       |  |  |  |
|-----------------------------------------------------------------------------|---------------------------------------|-------|--|--|--|
| Maximum length of cable between the station header and the first module 1,5 |                                       |       |  |  |  |
|                                                                             | two modules                           | 1,5 m |  |  |  |
|                                                                             | the station headerand the last module | 10 m  |  |  |  |
| Electrical characteristics                                                  |                                       |       |  |  |  |
| Device consumption from 20 to 250 mA                                        |                                       |       |  |  |  |
| Maximum current consumption                                                 | on 800 mA                             |       |  |  |  |
| Transmission characteristics                                                |                                       |       |  |  |  |
| Transmission method                                                         | TTL                                   |       |  |  |  |
| Possible transmission supports                                              | specific cable                        |       |  |  |  |
| Transmission rate                                                           | 500 Kbits/s                           |       |  |  |  |
| Capacity                                                                    |                                       |       |  |  |  |
| Number of inputs/outputs modules                                            | Maximum of 8 different modules        |       |  |  |  |

**Results** 

2

# Introduction

# Subject of this chapter

This chapter presents the performances of an Interbus-S field bus.

# What's in this Chapter?

This chapter contains the following topics:

| Topic                         | Page |
|-------------------------------|------|
| Interbus-S scanning time      | 18   |
| PCP message transmission time | 20   |
| Application response time     | 22   |
| Station Transmission rate     | 24   |

# Interbus-S scanning time

#### Introduction

The Interbus-S scanning time is the inputs/outputs update time. It is dependent on the number of DP words and PCP cyclical exchanges on the bus.

# Calculation of time

The scanning time is calculated by the following formula:

$$t = (1, 15 \times 13 \times (8 + n) + 3 \times m) \times tb + ts + 2 \times tp$$

### **Equation parameters**

| Parameter | Meaning                                                           |
|-----------|-------------------------------------------------------------------|
| t         | Scanning time                                                     |
| n         | Number of DP and PCP bytes to transmit                            |
| m         | Number of modules connected to the RB (including station headers) |
| tb        | Bit transmission time (0,002 ms à 500 Kbits/s)                    |
| ts        | Constant of IBS software interscan time (0.9 ms)                  |
| tp        | Cable propagation time (0.016 ms/Km)                              |

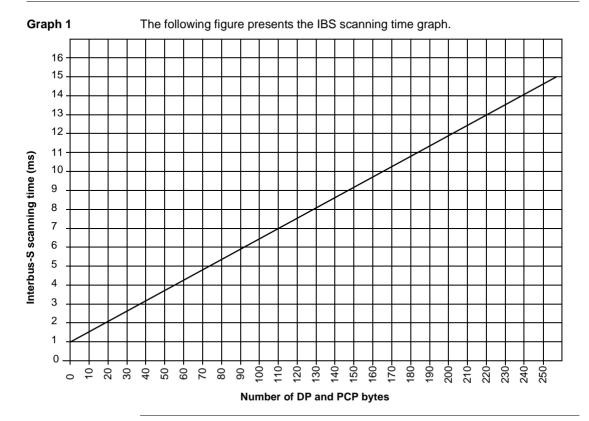

# PCP message transmission time

#### Introduction

Message transmission time is the time between the sending of the messages and the receiving of the report.

### Graph 2

The following figure presents the graph of the number of G cycles  $_{\rm m}$  in an Interbus-S message

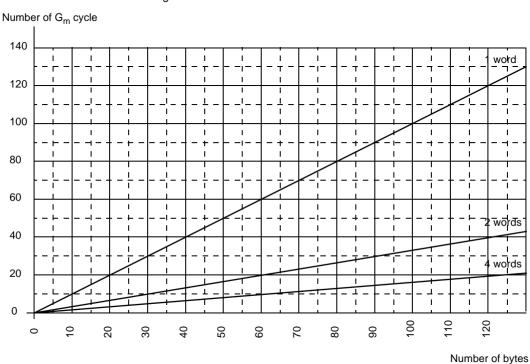

# Calculation example

The example shows a write request transmission of 39 bytes. Upon receiving the message, the report size is 4 bytes.

The table regroups the different element in the transmission time calculation

| Number of PCP words (Bandwidth)                             | 1   | 2  | 4  |  |  |  |  |
|-------------------------------------------------------------|-----|----|----|--|--|--|--|
| IBS scanning time (in ms, obtained according to )           | 3   | 3  | 3  |  |  |  |  |
| Sending of the 39 byte write request                        |     |    |    |  |  |  |  |
| Number of G cycles <sub>m</sub> (according to Graph 2)      | 39  | 13 | 6  |  |  |  |  |
| T <sub>D1</sub> = G <sub>m</sub> *scanning time +10 (in ms) | 127 | 49 | 28 |  |  |  |  |
| Receiving the 4 byte report                                 |     |    |    |  |  |  |  |
| Number of G cycles <sub>m</sub> (according to Graph 2)      | 4   | 2  | 1  |  |  |  |  |
| T <sub>D2</sub> = G <sub>m</sub> *scanning time +10 (in ms) | 22  | 16 | 13 |  |  |  |  |
| Request transmission time                                   |     |    |    |  |  |  |  |
| = T <sub>D1</sub> + T <sub>D2</sub> (in ms)                 | 149 | 65 | 41 |  |  |  |  |

# **Application response time**

#### At a Glance

The application response time is a logical response time which does not take into account the filtering time or the response of the sensor and actuator interfaces. This is the time elapsed between acquiring an input and setting an output on the InterBus-S bus.

#### Illustration

The following example illustrates the application response time.

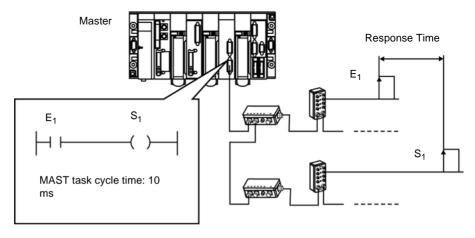

# Response time example

The following table gives an example of a response time measured for the configuration of a specific bus.

| Numbe | er of wor | ds used | CPU mode | Interbus_S scan PLC scan time (ms time (ms) |         | PLC scan time (ms) |      | Response<br>measured |      |      |
|-------|-----------|---------|----------|---------------------------------------------|---------|--------------------|------|----------------------|------|------|
| %IW   | %QW       | PCP     |          |                                             | average | min.               | max. | average              | min. | max. |
| 56    | 56        | 2       | Periodic | 4.8                                         | 5       | 2                  | 13   | 39                   | 30   | 46   |
| 56    | 56        | 2       | Cyclic   | 4.8                                         | 25      | -                  | -    | 74                   | 60   | 75   |
| 103   | 118       | 5       | Periodic | 9.7                                         | 4       | 2                  | 11   | 80                   | 58   | 92   |
| 128   | 128       | 5       | Periodic | 11.4                                        | 6       | 3                  | 12   | 88                   | 68   | 114  |

# Calculation of the response time

The following formula is used to calculate the maximum response time.

- Tmax (ms)= 2\*Tplc max + 5\*Tibs + Tinput + Tsoft, where :
  - Tplc\_max = maximum PLC scan time (ms),
  - Tibs = IBS scan time (ms),
  - Tinput = input delay time (ms),
  - Tsoft = software scan time = 6 ms.

**Note:** The response time depends on the scan times of the PLC and Interbus bus. For this, an exact formula cannot be given. The formula above provides an approximate value for response times if the Interbus bus scan time is twice as short as that of the PLC.

The table contains measured values which may be different for other applications.

### Station Transmission rate

### Introduction

The transmission rate depends on the bandwidth of the PCP channel (1 byte of control information + n bytes of user data messages) and on the Interbus-S scanning time.

| If the bandwidth is             | And if the scanning time is | Then the transmission rate is worth |
|---------------------------------|-----------------------------|-------------------------------------|
| one word per cycle on the PCP   | 3,27 ms                     | 2,45 Kbits/s                        |
| channel                         | 4,94 ms                     | 1,62 Kbits/s                        |
|                                 | 8,27 ms                     | 0,97 Kbits/s                        |
| two words per cycle on the PCP  | 3,27 ms                     | 7,34 Kbits/s                        |
| channel                         | 4,94 ms                     | 4,86 Kbits/s                        |
|                                 | 8,27 ms                     | 2,90 Kbits/s                        |
| four words per cycle on the PCP | 3,27 ms                     | 17,13 Kbits/s                       |
| channel                         | 4,94 ms                     | 11,34 Kbits/s                       |
|                                 | 8,27 ms                     | 6,77 Kbits/s                        |

# Introduction to module TSX IBY 100

3

### Introduction

# Subject of this chapter

This chapter presents the main technical characteristics of the module TSX IBY 100.

# What's in this Chapter?

This chapter contains the following sections:

| Section | Topic                    | Page |
|---------|--------------------------|------|
| 3.1     | Description of module    | 27   |
| 3.2     | Installation of module   | 33   |
| 3.3     | Technical specifications | 36   |

# 3.1 Description of module

### Introduction

# Subject of this section

This section describes the physical aspect of the module and its functioning.

# What's in this Section?

This section contains the following topics:

| Topic                        | Page |
|------------------------------|------|
| About the TSX IBY 100 module | 28   |
| Operating mode               | 30   |
| Connectors                   | 31   |

### About the TSX IBY 100 module

#### Introduction

The TSX IBY 100 communication module communicates in an Interbus-S architecture.

This module offers the following Interbus-S departments:

- DP parametering channel,
- PMS messaging department,
- preprocessing,
- logical addressing,
- interstation bus segmentation,
- the Interbus-S / AS-i gateway.

# Physical description

Module TSX IBY 100 is a simple format module for insertion into any slot in a main rack or in an extension to a TSX Premium PLC station.

This module is composed of the following elements

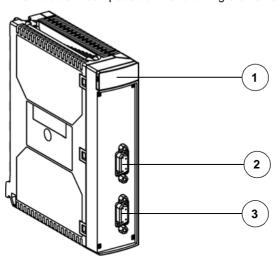

### Elements

The following table describes the different elements in the TSX IBY 100 module.

| Addres<br>s | Type of element                             | Function                                                                                                    |
|-------------|---------------------------------------------|----------------------------------------------------------------------------------------------------|
| 1           | Signaling block                             | It is composed of 6 luminous indicators for viewing the state of the module and for carrying out a diagnostic. See <i>Diagnostics from module status LEDs, p. 126.</i> |
| 2           | Female connector RS 232-C<br>Sub-D 9 points | It connects to a PC equipped with CMD Tool software. See <i>Software</i> , <i>p. 38</i> .                                                                              |
| 3           | Female connector RS 485<br>Sub-D 9 points   | Maintains the connection with the Interbus-S field bus. This connector acts as the arrival and departure point on an interstation bus (ring topology).                 |

# **Operating mode**

#### Introduction

The following graph describes the operating modes of modules TSX IBY 100.

#### General graph

The operating mode is as follows:

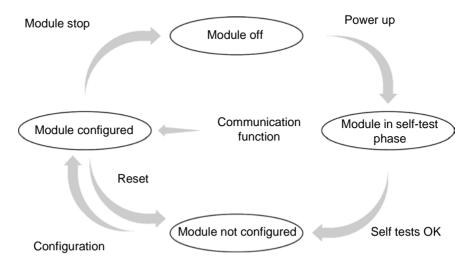

#### Operation

- The Interbus-S module is in RUN mode: the data is exchanged on the bus.
- The applied task is in RUN mode: inputs/outputs are updated.
- The applied task is in STOP mode:
  - inputs are updated,
  - outputs are in fallback made (maintained at or reset to zero).

### Connectors

# RS connector 232-C

The link between the TSX IBY 100 module and the PC is done with a cable with the reference 990 NAA 263 20.

The connection of the RS 232-C port of the module is as follows:

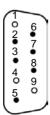

The following table shows the connection:

| Address | Description                 |
|---------|-----------------------------|
| 1       | Non-connected               |
| 2       | D2 (RXD): input             |
| 3       | D1 (TXD): output            |
| 4       | Non-connected               |
| 5       | E2 (GND): ground connection |
| 6       | Reserved                    |
| 7       | S2 (RTS): Send request      |
| 8       | M2 (CTS): ready to send     |
| 9       | Non-connected               |

### RS Connector 485

The connection of the RS 485 port, linking the module to the bus is as follows:

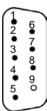

The following table shows the connection:

| Address | Description                                  |
|---------|----------------------------------------------|
| 1       | DO: output                                   |
| 2       | DI: input                                    |
| 3       | COM: ground connection (isolated)            |
| 4       | GND: fiber optic ground connection interface |
| 5       | VCC: fiber optic supply interface            |
| 6       | NOT DO: logically inverted output            |
| 7       | NOT DI: logically inverted input             |
| 8       | Vcc: supplementary supply for fiber optics   |
| 9       | Non-connected                                |

# 3.2 Installation of module

# How to set up the module on a rack

#### **Prerequisites**

The set up and removal of a module can be done after power-up.

Insertion / extraction when the module is powered up, can be done through manual screwing / unscrewing to maintain an adequate connection / disconnection sequencing of BusX signals.

Using an electric screwdriver does not maintain this sequencing.

### **Procedure** The following procedure shows how a TSX IBY 100 module is set up on a rack.

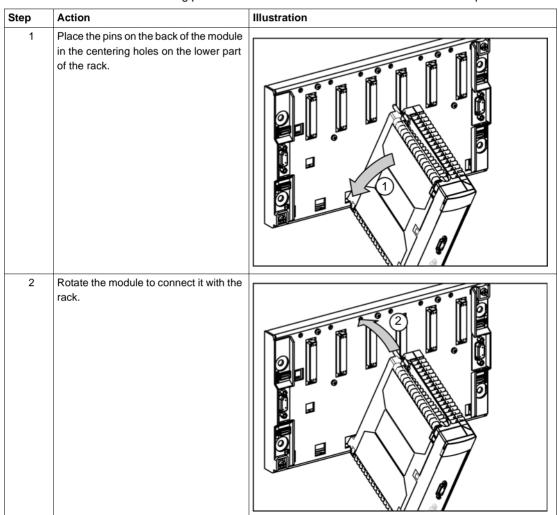

| Step | Action                                                                              | Illustration |
|------|-------------------------------------------------------------------------------------|--------------|
| 3    | Fix the module to the rack by tightening the screw on the upper part of the module. |              |

# 3.3 Technical specifications

### Introduction

# Subject of this section

This sub-chapter presents the technical specifications for using an Interbus-S communication with the TSX IBY 100 module.

# What's in this Section?

This section contains the following topics:

| Topic                         | Page |
|-------------------------------|------|
| Compatibility                 | 37   |
| Standards and Characteristics | 39   |
| Operating conditions          | 40   |

#### Compatibility

# Hardware compatibility

The TSX IBY 100 module requires the use of a Premium family PLC.

The table describes the number of TSX IBY 100 modules available for each processor.

| Processor | Processor type                            |                     |         | Number of |
|-----------|-------------------------------------------|---------------------|---------|-----------|
| version   | TSX                                       | PMX                 | PCX     | Modules   |
| V3.0      | P57 102                                   | P57 102             | 57 1012 | 0         |
|           | P57 202/252<br>P57 302/352<br>P57 402/352 | P57 202/352/<br>452 | 57 3512 | 1         |
| ≥V3.3     | P57 102                                   | P57 102             | 57 1012 | 0         |
|           | P57 202/252                               | P57 202             | -       | 1         |
|           | P57 302/352<br>P57 402/452                | P57 352<br>P57 452  | 57 3512 | 2         |
| ≥V5.0     | P57 103/153                               | -                   | -       | 0         |
|           | P57 203/2623/<br>253/2823                 | -                   | 57 203  | 1         |
|           | P57 303/353/<br>3623/453/4823             | -                   | 57 353  | 2         |

TSX IBY 100 modules can manage:

- a maximum of 254 slaves for modules less than version V3.0,
- a maximum of 510 slaves for modules of version V3.0 or above.

#### Software

TSX IBY 100 modules are compatible with CMD Tool software of version V4.41 or above. Application topology, debugging and diagnostics of the Interbus-S field bus can be done with this software.

The converter is compatible with PL7 software of version V3.3 or above and CMD Tool of version V4.41 or above.

The following table presents the number of inputs/outputs words (%IW/%QW) exchanged in a PLC cycle according to the module version and the PL7 software version.

| TSX IBY 100 version | PL7 version      | Number of inputs/outputs words |
|---------------------|------------------|--------------------------------|
| Lower than V3.0     | Higher than V3.0 | 128 words                      |
| V3.0 or higher      | Lower than V4.0  | 128 words                      |
|                     | V4.0 or higher   | 242 words                      |

#### Standards and Characteristics

#### Standards

The TSX IBY 100 communication coupler conforms to the following international standards:

| EC Standards     | IEC 1131-2 / CENELEC (50081-2) |
|------------------|--------------------------------|
| US Standards     | UL508                          |
| CANADA Standards | CSA C22.2 No.142-M1987         |

The TSX IBY 100 coupler is designed to conform to the following standards:

- Marine classification:
  - Germanischer Lloyd
  - Lloyds Registers
  - Det Norsk Veritas
  - Bureau Veritas

# Electrical characteristics

- Logical Vcc supply: 5 V DC provided by the rack supply
- Current consumed on 5 V: 400 mA

#### **Operating conditions**

# Operating temperatures

• Ambient operating temperature: 0°C to +60°C

#### Hvarometry

• Relative humidity: 10% to 95% (without condensation)

# Mechanical standards

- Vibration immunity: conforms to the IEC 68-2-6 standard. Fc test
- Shock immunity: conforms to the IEC 68-2-27 standard, Ea test

# Electrostatic discharge standard

• Electrostatic discharge immunity: conforms to the IEC 1000-4-2 standard, level 3

**Note:** Minimum level in test conditions defined by standards.

### HF parasite standard

- Immunity to radiated electromagnetic fields: conforms to the IEC 1000-4-3 standard, level 3
- Immunity to rapid burst transients: conforms to the IEC 1000-4-4 standard, level 3
- Immunity to absorbed oscillatory waves: conforms to the IEC 1000-4-12 standard, level 3

Note: Minimum level in test conditions defined by standards.

## BF parasite standard

• Conforms to IEC 1131-2 standard prescriptions

# PLC protection processing

Premium PLCs respond to **TC** processing demands (TC: all climate processing).

For industrial production installations or installations in an environment corresponding to **TH** processing (TH: processing for warm and humid environments), the TSX Premium PLCs must be incorporated in IP54 minimum protection envelopes as prescribed by the IEC 664 and NF C 20 040 standards.

#### Reminders

Premium PLCs show an IP20 protection index. They can be installed without an envelope in premises with restricted access not exceeding pollution level 2 (control room with no machines or dust-producing activity).

**Note:** When a position is unoccupied by any module, it is necessary to install a TSX RKA 02 protection cache in it.

# Prescriptions relating to transport and storage

These prescriptions conform to the prescriptions of the IEC 1131-2 standard.

- Storage temperature: -25°C to +70°C
- Relative humidity: 5% to 95% (without condensation)

# Introduction to module TSX IBX 100

#### Introduction

# Subject of this chapter

This chapter presents the main technical characteristics of the module TSX IBX 100.

# What's in this Chapter?

This chapter contains the following sections:

| Section | Topic                    | Page |
|---------|--------------------------|------|
| 4.1     | Description of module    | 45   |
| 4.2     | Installation of module   | 51   |
| 4.3     | Technical specifications | 62   |

### 4.1 Description of module

#### Introduction

# Subject of this section

This section describes the physical aspect of the module and its functioning.

# What's in this Section?

This section contains the following topics:

| Topic                         | Page |
|-------------------------------|------|
| About the TSX IBX 100 module  | 46   |
| Logical installation on X Bus | 49   |
| Signaling on the card         | 50   |

#### About the TSX IBX 100 module

#### Introduction

The TSX IBX 100 communication module communicates in an Interbus-S architecture.

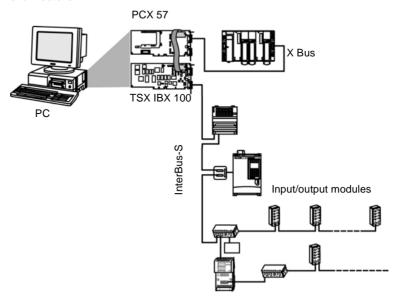

This module offers the following Interbus-S departments:

- DP parametering channel,
- PMS messaging department,
- preprocessing,
- logical addressing,
- · interstation bus segmentation,
- the Interbus-S / AS-i gateway.

# Physical description

The TSX IBX 100 module mechanically and electrically occupies a slot on the ISA bus.

This module is composed of the following elements

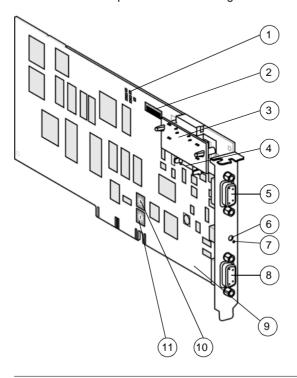

#### **Elements**

The following table describes the different elements in the module TSX IBY 100.

| Addres | Type of element                             | Function                                                                                                    |
|--------|---------------------------------------------|----------------------------------------------------------------------------------------------------|
| s      |                                             |                                                                                                    |
| 1      | Signaling block                             | It is composed of 7 luminous indicators for viewing the state of the module and for carrying out a diagnostic. See <i>Diagnostics from module status LEDs, p. 126.</i> |
| 2      | Micro-switches                              | Rack addresses and module positions can be coded using these switches.                                                                                                 |
| 3      | Termination of the A/ to Bus X line         | Ensures Bus X impedance adaptation.                                                                                                    |
| 4      | Connector                                   | Bus X can be linked to the PCX 57 processor.                                                                                                    |
| 5      | Female connector RS 232-C<br>Sub-D 9 points | It connects to a PC equipped with CMD Tool software. See <i>Software</i> , <i>p. 63</i> .                                                                              |
| 6      | RESET pencil-point button                   | Initiates a warm restart of the module when it is activated.                                                                                                    |
| 7      | ERR signaling indicator                     | -                                                                                                    |
| 8      | Female connector RS 485<br>Sub-D 9 points   | Maintains the connection with the Interbus-S field bus. This connector acts as the arrival and departure point on an interstation bus (ring topology).                 |
| 9      | 16 bit ISA connector                        | The PC host can be connected, enabling the use of the CMD Tool software (if it is installed on the terminal).                                                          |
| 10     | Pivotable IRQ micro-switches                | The IRQ, used by the internal port RS 232 on the ISA bus, can be interrrupted.                                                                                         |
| 11     | Pivotable address microswitches             | The inputs/outputs addresses on the internal port RS 232 can be coded.                                                                                                 |

#### Logical installation on X Bus

#### At a Glance

The TSX IBX 100 module logically occupies the same slot as a TSX IBY 100 module. The position normally occupied by a TSX IBY 100 module will be empty (virtual TSX IBX 100 module slot).

Linking the TSX IBX 100 module on the X Bus is ensured by an internal floating point with a PCX type processor.

#### **Principle**

The slot corresponding to the TSX IBX 100 module address (physically free on the rack) must never be used by another module.

So that the TSX IBX 100 module knows of its address on the X Bus, it must be configured with the help of the micro-switches on the module. See *How to configure* the standard address of the RS 232 internal port on the ISA bus, p. 54 and see *How to configure the switch used by the module on the ISA bus, p. 56.* 

#### Illustration

The following figure presents the configuration using the TSX IBX 100 module.

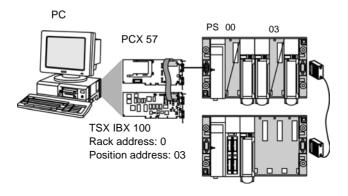

#### Signaling on the card

#### Introduction

The state of the module and the Interbus-S network can be seen from the LEDs. Signaling conforms to the Interbus-S and Premium standard.

#### Illustration

Indicators show the following:

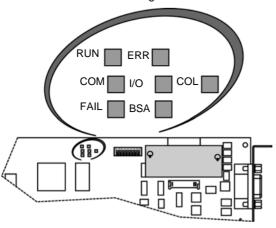

# Indicator significance

Indicators **RUN**, **ERR**, **COM**, **I/O**, **FAIL**(or HF), **BSA** are equivalent to the TSX IBY 100 and enable a diagnostic to be done on the module and on the bus. See *Diagnostics from module status LEDs*, *p. 126*.

Indicator COL enables the detection of an address conflict:

- COL lights up if a module has the same rack and Bus X position addresses.
- COL lights up when a conflict is detected.

#### 4.2 Installation of module

#### Introduction

# Subject of this section

This section describes the operations for installing a TSX 1BX 100 module on a rack.

# What's in this Section?

This section contains the following topics:

| Topic                                                                            | Page |
|----------------------------------------------------------------------------------|------|
| Preliminaries                                                                    | 52   |
| How to configure the card address on Bus X                                       | 53   |
| How to configure the standard address of the RS 232 internal port on the ISA bus | 54   |
| How to configure the switch used by the module on the ISA bus                    | 56   |
| How to install the module on a PC                                                | 58   |
| How to install the module with the operation system                              | 61   |

#### **Preliminaries**

#### Introduction

Before installing the TSX IBX 100 module onto the PC, certain precautions must be taken and certain operations carried out.

# Precautions to be taken whilst installing

It is advisable to limit the static electricity charges, which can significantly damage electrical circuits:

- Hold the card by the edges, do not touch the connectors or any of the whole circuit which is visible.
- Do not take the card out of its protective anti-static packaging until ready to install
  in onto the PC.
- During manipulation ensure that the operator is earthed.
- Do not place the card on a metal surface.
- Avoid unnecessary movement because static electricity is created by clothing, carpets and furniture.

# Preliminary operations

Before installing the card onto the PC, the following preliminary operations must be carried out.

| Step | Action                                                                   |
|------|--------------------------------------------------------------------------|
| 1    | Configure .                                                              |
| 2    | Configure used by the module in the RS 232 internal port of the ISA bus. |
| 3    | Configure used by the module on the ISA bus.                             |
| 4    | onto the PC.                                                             |

#### How to configure the card address on Bus X

#### Introduction

These addresses must be the same as those which will be configured on the PL7 software configuration screen.

Micro-switches on the TSX IBX 100 card facilitate this configuration.

#### **Procedure**

Micro-switches on the TSX IBX 100 card facilitate this configuration. See *Logical installation on X Bus, p. 49*.

| Step | Action                                                                   |
|------|--------------------------------------------------------------------------|
| 1    | Select the rack address.                                                 |
| 2    | Select the module position (virtual position of the module on the rack). |

#### Example

In this example, the TSX IBX 100 module is on rack 0 in position 3.

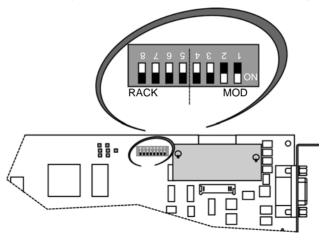

#### How to configure the standard address of the RS 232 internal port on the ISA bus

#### Introduction

The RS 232 internal port uses 8 consecutive addresses in the input/output (I/O) space on the ISA bus and an IRQ switch. Before configuring the port, it is appropriate to determine an input/output (I/O) space and a switch on the PC using the standard utilities on Windows 95/98, Windows NT or Windows 2000.

#### **Procedure**

A rotating micro-switch, whose position designates the internal communication port, facilitates this configuration.

| Step | Action                                                                                    |
|------|-------------------------------------------------------------------------------------------|
| 1    | Select the position corresponding to the communication port address.                      |
|      | <b>Note:</b> This address should be the same as that which will be configured by Windows. |

#### Example

In this example, the TSX IBX 100 module has the address 3F8.

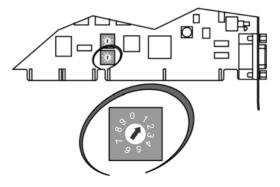

#### Address format

The position of the micro-switch defines the following standard address:

| Position | Communication port                                                                                                 | Address (hexa.) | Note             |
|----------|----------------------------------------------------------------------------------------------------|-----------------|------------------|
| 0        | None                                                                                                    | -               | -                |
| 1        | COM 1                                                                                                    | 3F8             | Standard (1) (2) |
| 2        | COM 2                                                                                                    | 2F8             | Standard (1) (2) |
| 3        | COM 3                                                                                                    | 3E8             | Standard (2)     |
| 4        | COM 4                                                                                                    | 2E8             | Standard (2)     |
| 5        | COM 5                                                                                                    | 250             | Non standard     |
| 6        | COM 6                                                                                                    | 258             | Non standard     |
| 7        | COM 7                                                                                                    | 260             | Non standard     |
| 8        | COM 8                                                                                                    | 268             | Non standard     |
| 9        | COM 9                                                                                                    | 270             | Non standard     |
|          | •                                                                                                    | •               | •                |
| Key      |                                                                                                    |                 |                  |
| (1)      | In Windows 95/98, the CMD Tool software installed on the host PC communicates only through ports COM 1 and COM 2.  |                 |                  |
| (2)      | In Windows NT/2000, the CMD Tool software installed on the host PC communicates only through ports COM 1 to COM 4. |                 |                  |

#### How to configure the switch used by the module on the ISA bus

#### Introduction

The RS 232 internal port uses 8 consecutive addresses in the input/output (I/O) space on the ISA bus and an IRQ switch. Before configuring the port, it is appropriate to determine an input/output (I/O) space and a switch on the PC using the standard utilities on Windows 95/98, Windows NT or Windows 2000.

**Note:** You are reminded that the switch is a function of the communication port.

#### **Procedure**

A rotating micro-switch must be placed in regard to the selected switch to facilitate this configuration.

| Step | Action                                                                                    |
|------|-------------------------------------------------------------------------------------------|
| 1    | Select the position corresponding to the switch.                                          |
|      | <b>Note:</b> This address should be the same as that which will be configured by Windows. |

#### Example

In this example, the TSX IBX 100 module is on switch INT3.

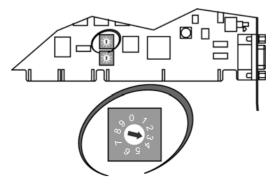

#### Address format

The position of the micro-switch defines the following standard address:

| Position | IRQ     | Note                                           |
|----------|---------|------------------------------------------------|
| 0        | INT 10  | Non standard                                   |
| 1        | INT 11  | Non standard                                   |
| 2        | INT 2/9 | Non standard                                   |
| 3        | INT 3   | Standard: corresponds to ports COM 2 and COM 4 |
| 4        | INT 4   | Standard: corresponds to ports COM 1 and COM 3 |
| 5        | INT 5   | Non standard                                   |
| 6        | INT 12  | Non standard                                   |
| 7        | INT 15  | Non standard                                   |
| 8        | None    | Not used                                       |
| 9        | None    | Not used                                       |

#### How to install the module on a PC

#### **Prerequisites**

Before installing cards in a PC, turn the host PC off and open the cover.

The implementation of a TSX IBX 100 card first requires the installation of a PCX 57 type processor on the host PC. See Hardware compatibility.

It is advisable to refer back to PCX 57 processor service instruction if it is not in the host PC.

#### **Procedure**

The following procedure describes how to install a TSX IBX 100 module on a PC and the link with the PCX 57 processor.

| Step | Action                                                                  | Illustration |
|------|-------------------------------------------------------------------------|--------------|
| 1    | Remove the line A/ termination on the PCX 57 procesor from its slot.    |              |
| 2    | In this place put the daughterboard provided with the TSX IBX 100 card. | 2            |

| Step | Action                                                                                       | Illustration |
|------|----------------------------------------------------------------------------------------------|--------------|
| 3    | Plug the pins provided on the TSX IBX 100 card in the specified slot.                        |              |
| 4    | Place the centering and fixing feet provided on the TSX IBX 100 card.                        |              |
| 5    | Put the line A/ termination (retrieved from the processor) in place on the TSX IBX 100 card. |              |

| Step | Action                                                                        | Illustration |
|------|-------------------------------------------------------------------------------|--------------|
| 6    | Connect the TSX IBX 100 card to the ISA bus.                                  |              |
| 7    | Fix the TSX IBX 100 card to the PC.                                           |              |
| 8    | Link the pins to the connector on<br>the daughterboard installed in<br>Step 2 |              |
| 9    | Close the cover and power up the                                              | PC.          |

#### How to install the module with the operation system

#### Introduction

The procedure for configuring the TSX IBX 100 card is standard to the procedure for adding peripheries in Windows 95/98 or Windows NT/2000.

It is recommended that you refer to instructions for the installation of a communication port.

#### **Procedure**

For Windows 95/98 operating systems, it is recommended that during the procedure:

| Step | Action                                                                                  |
|------|-----------------------------------------------------------------------------------------|
| 1    | Select No to the question Do you want Windows to search for new hardware in your place? |
| 2    | Select Hardware type → Ports (COM & LPT).                                               |
| 3    | Select Constructors → (standard port types)                                             |
| 4    | Select Models → Communication port                                                      |
| 5    | Input the I/O input/output and IRQ switch addresses.                                    |

### 4.3 Technical specifications

#### Introduction

# Subject of this section

This section describes the technical specifications for using an Interbus-S communication with the TSX IBX 100 module.

# What's in this Section?

This section contains the following topics:

| Topic             | Page |
|-------------------|------|
| Compatibility     | 63   |
| Characteristics 6 |      |

#### Compatibility

# Hardware compatibility

The TSX IBX 100 module requires the use of a PCX 57 type PLC.

The table describes the number of TSX IBX 100 modules available for each processor.

| Processor version | PCX processor type | Number of Modules |
|-------------------|--------------------|-------------------|
| V3.0              | 57-1012            | 0                 |
|                   | 57-3512            | 1                 |
| V3.3              | 57-1012            | 0                 |
|                   | 57-3512            | 2                 |
| V5.0              | 57-203             | 1                 |
|                   | 57-353             | 2                 |

TSX IBX 100 modules can manage:

- a maximum of 254 slaves for modules less than version V3.0,
- a maximum of 510 slaves for modules of version V3.0 or above.

To receive a TSX IBX 100 module, the PC must:

- function with Windows 95/98 or Windows NT/2000.
- use a 16 bit ISA bus and an available slot.
- have sufficient power at its disposal to supply the processor and the module.

#### Software

TSX IBX 100 modules are compatible with CMD Tool software of version V4.41 or above. Application topology, debugging and diagnostics of the Interbus-S field bus can be done with this software

The following table presents the number of inputs/outputs words (%IW/%QW) exchanged in a PLC cycle according to the module version and the PL7 software version.

| TSX IBX 100 version | PL7 version     | Number of inputs/outputs words |
|---------------------|-----------------|--------------------------------|
| Lower than V3.0     | V3.0 or higher  | 128 words                      |
| V3.0 or higher      | Lower than V4.0 | 128 words                      |
| V4.0 or higher      |                 | 242 words                      |

#### Characteristics

# Electrical characteristics

- Logical DC V supply: 5 V DC provided by the ISA bus supply
- Typical current consumption on 5 V: 500 mA
- Maximum current consumption on 5 V: 650 mA
- Voltage limits supported:
  - above 4.75 V
  - below 5 25 V

#### Space required

The following figure shows in millimeters the dimensions of the module TSX IBX 100:

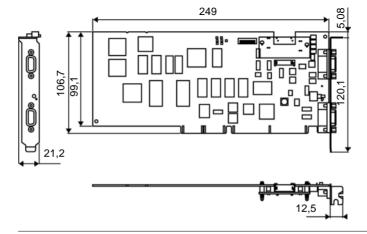

#### Introduction

# Subject of this chapter

This chapter describes the different possibilities for configuration, control and diagnostics of an Interbus-S application.

# What's in this Chapter?

This chapter contains the following sections:

| Section | Topic                                                            |     |
|---------|------------------------------------------------------------------|-----|
| 5.1     | General                                                          | 67  |
| 5.2     | Configuration                                                    | 77  |
| 5.3     | Programming                                                      | 90  |
| 5.4     | Debugging                                                        | 117 |
| 5.5     | Diagnostics                                                      | 125 |
| 5.6     | Language objects associated with TSX IBY 100/TSX IBX 100 modules | 131 |

#### 5.1 General

#### Introduction

# Subject of this sub-chapter

This chapter describes the software implementation of a TSX IBY 100 module or TSX IBX 100.

# What's in this Section?

This section contains the following topics:

| Topic                                            | Page |
|--------------------------------------------------|------|
| Principal                                        | 68   |
| Methods of Installation                          | 70   |
| Physical or logical addressing of inputs/outputs | 73   |
| Firmware update                                  | 76   |

#### **Principal**

#### Introduction

The physical context of the application into which it will be integrated (rack, supply, processor, modules or devices) must be set for the implementation of Interbus-S and installation in a logical order must be ensured.

Logical implementation will be done from different PL7 editors:

- either offline,
- or on-line: in this instance, modification is limited to certain parameters.

#### **Set up principle** The table below shows the different set-up phases.

| Mode               | Stage              | Description                                                                                                    |
|--------------------|--------------------|----------------------------------------------------------------------------------------------------|
| Offline            | Module declaration | Choice:  of geographical position (number and slot when a module is on a rack) of module type.                                                                                                    |
|                    |                    | <ul> <li>Entering the configuration parameters.</li> <li>Declaration of the bus configuration by the CMD Tool software and generation of text file *.SVC</li> </ul>                                     |
| Offline or on-line | Symbolization      | Symbolization of variables associated with the Interbus-S module.                                                                                                    |
|                    |                    | Programming the functions that the module must carry out using::  the bit and word objects associated with the module or the Interbus-S link,  the module-specific instructions.                        |
| On-line            | Transfer           | Transferring the application to the PLC An application transfer to a PLC or a cold start of the application, configures and starts up the Interbus-S module.                                            |
|                    |                    | Different methods are available for de-bugging the application, controlling inputs/outputs and fault diagnostics:  PL7 language objects, the PL7 de-bugging screen, CMD Tool software module signaling. |
| Offline or on-line |                    | Impression of the different information relative to the configuration of the Interbus-S module.                                                                                                    |

**Note:** The order defined above is given as an indication. The PL7 software can use editors interactively in any order you wish (however you cannot use the data or program editors without first configuring the modules).

#### Methods of Installation

#### **Block Diagram** The following logic diagram shows the module installation methods.

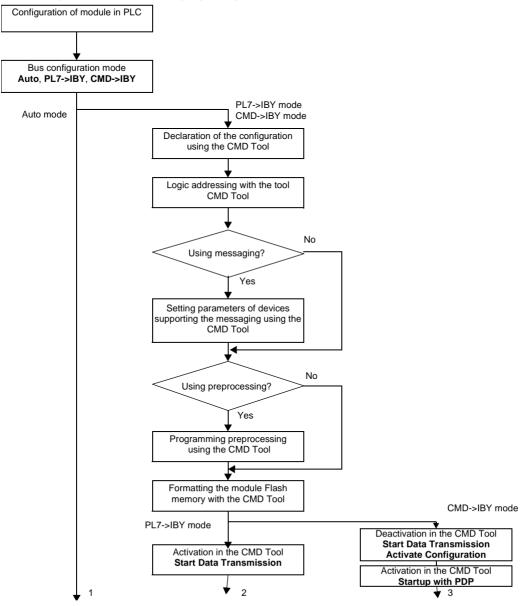

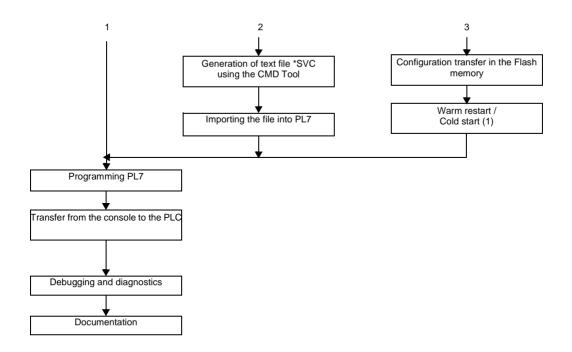

(1) In the CMD->IBY mode, the action Warm Restart/Cold Start enables the contents of the Flash memory to be transferred into the module RAM.

#### Recommendations

#### Operating

It is advisable to:

- carry out the bus architecture training in Auto mode,
- · read the configuration again,
- to reassign the logical addresses using the CMD Tool.

#### **Programming**

To ensure programming that is totally secure, you are strongly advised to use the I/O data according to the status bit. Data exchange takes place when the **%Ix.0.ERR** bit is at 0

#### CAUTION

#### **Events**

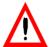

During the programming of events, do not use %IW and %QW on Interbus-S

Failure to follow this precaution can result in injury or equipment damage.

#### Use of preprocessing

Inter-slave communication can be configured for I/O exchanges directly from one slave device to another without application monitoring. In this instance, output images controlled directly by the module, are not updated in the %QW language objects.

#### CAUTION

#### Assigning the module to a task

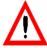

TSX IBY 100/IBX 100 modules can be managed by the master task or the fast task. When one of these tasks is deactivated by the %S30 system bit (MAST) or %S31 (FAST), exchanges between the module and the slaves are not interrupted.

Failure to follow this precaution can result in injury or equipment damage.

#### Physical or logical addressing of inputs/outputs

#### Introduction

Inputs/Outputs respect the topology used by the PL7 software and can be identified:

- by physical addressing,
- by logical addressing.

#### **Topology**

Addressing is defined in the following manner:

| %      | l or Q     | X, W or D   | XY             | • | i     | •   | r     | :  | Xj            |
|--------|------------|-------------|----------------|---|-------|-----|-------|----|---------------|
| Symbol | Types of   | Format      | Rack address   |   | Cha   | nne | Rank  |    | Bit j         |
|        | objects    | X = Boolean | x = 0  to  7   |   | ۱N    |     | r = 0 | to | X = 0  to  15 |
|        | I = input  | W = word    | Module positio | n | i = 0 | )   | 253   |    |               |
|        | Q = output | D = double  | Y = 00  to  14 |   |       |     |       |    |               |
|        |            | word        |                |   |       |     |       |    |               |

# Physical addressing

This addressing is obtained by an automatic mode configuration. Inputs/Outputs words are stacked continuously according to the rank in the Interbus-S memory.

#### Example

| Rank | Inputs<br>bits |
|------|----------------|
| 0    | M1<br>015      |
| 1    | M2<br>015      |
| 2    | 015            |
| 3    | 015            |
| 4    | 015            |
| 5    | M4<br>015      |

| Outputs<br>bits |  |  |  |  |
|-----------------|--|--|--|--|
| M3              |  |  |  |  |
| 015             |  |  |  |  |
| 015             |  |  |  |  |
| M5              |  |  |  |  |
| 015             |  |  |  |  |
|                 |  |  |  |  |
|                 |  |  |  |  |
|                 |  |  |  |  |
|                 |  |  |  |  |
|                 |  |  |  |  |
|                 |  |  |  |  |

# Logical addressing

CMD Tool caries out logical addressing. The I/O words ranks can be reassigned using this.

The advantage of this is to enable configuration growth in addition to new modules, without modifying the already existing device assignments.

#### Example

| Rank                   | Inputs<br>bits         | Outputs<br>bits |
|------------------------|------------------------|-----------------|
| 0                      | M1<br>015              | M3<br>015       |
| 1                      |                        |                 |
| 2                      |                        | 015             |
| 3                      |                        |                 |
| 4                      |                        |                 |
| 5                      |                        |                 |
| 6<br>7<br>8<br>9<br>10 | M2 015 015 015 015 015 | M5<br>015       |

#### Example

The following figure illustrates physical and logical addressing.

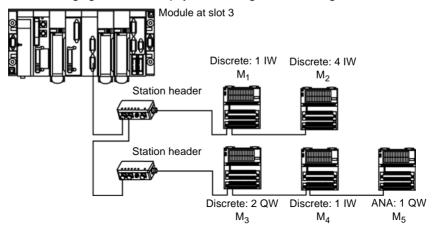

The following table shows how to access inputs/outputs according to the addressing.

| Inputs/Outputs              | Physical addressing | Logical addressing |
|-----------------------------|---------------------|--------------------|
| M1 access to input 7        | %IW3.0.0:X6         | %IW3.0.0:X6        |
| M2: access to input 24      | %IW3.0.2:X7         | %IW3.0.7:X7        |
| M3: access to output 3      | %QW3.0.0:X2         | %QW3.0.0:X2        |
| M4: access to input 4       | %IW3.0.5:X3         | %IW3.0.10:X3       |
| M5: access to analog output | %QW3.0.2            | %QW3.0.6           |

#### Firmware update

#### Introduction

The firmware of the TSX IBY100/IBX 100 module comprises two elements which can be updated separately:

- the firmware which monitors the module.
- the firmware enables the module to be used in InterBus-S master mode.

#### Necessary hardware

These firmwares are updated by the female connector RS 232-C Sub-D 9 pulses on the TSX IBY 100/IBX 100 modules of version V3.0 or higher.

The module connects to the series COM port on a standard PC with a cable of type:

- standard Modbus programming cable (example: 990 NAA 263-30),
- standard Nullmodem cable.

Then the firmware update is transferred by a standard terminal emulator.

**Note:** For further details and to receive the new firmware, contact Schneider Automation technical assistance.

### 5.2 Configuration

#### Introduction

# Subject of this section

This section describes the implementation of a module during its configuration.

# What's in this Section?

This section contains the following topics:

| Topic                                               | Page |
|-----------------------------------------------------|------|
| How to access the configuration screen              | 78   |
| Module configuration screen                         | 79   |
| Data to be provided                                 | 81   |
| Data resulting from the *.SVC text file             | 83   |
| IBSCNV Converter                                    | 85   |
| How to configure TSX IBY 100 or TSX IBX 100 modules | 86   |
| Module configuration file                           | 89   |

#### How to access the configuration screen

#### **Procedure**

The logical declaration of a TSX IBY1 100 or TSX IBX 100 module in a PLC rack is carried out by this operation.

The example below concerns a TSX IBY 100 module, the procedure being identical whatever the module type on the rack.

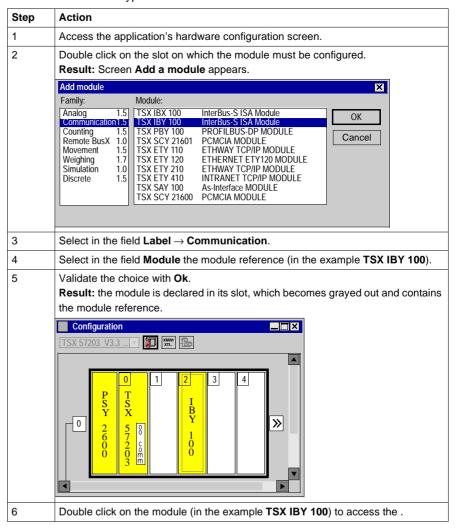

#### Module configuration screen

#### Introduction

This screen, split into two areas, is used to register the communication channel and to configure the necessary parameters for an Interbus-S link.

#### Illustration

The screen dedicated to Interbus-S communication looks like this:

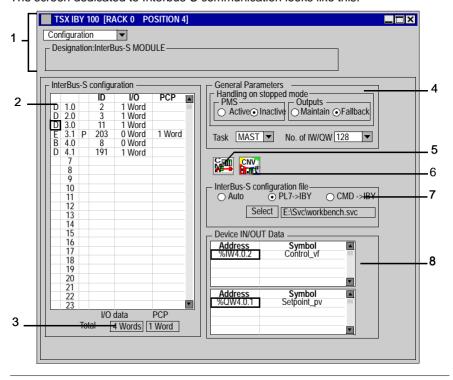

# Elements and functions

This table describes the different areas that make up the configuration screen:

| Zone              | Address | Function                                                                                                    |  |
|-------------------|---------|----------------------------------------------------------------------------------------------------|--|
| common            | 1       | <ul> <li>This zone is composed of:</li> <li>a title bar which indicates the product reference and the moduli position,</li> <li>a pull-down menu providing the choice of configuration or debugging mode (on-line mode only),</li> <li>a window displaying the designation of the selected module.</li> </ul> |  |
| specificatio<br>n | 2       | This pull-down menu shows the configuration of the Interbus-S field bus. See <i>Data resulting from the *.SVC text file, p. 83.</i>                                                                                                    |  |
|                   | 3       | The two fields <b>I/O</b> data and <b>PCP</b> indicate respectively, the number of words of data DP and the number of words of data PCP. <b>Note:</b> The number of DP and PCP words must not exceed 256.                                                                                                    |  |
|                   | 4       | The strategy for applying a stop to an application is defined by the general parameters. See <i>General Parameters</i> , p. 81.                                                                                                    |  |
|                   | 5       | This icon <b>CMD</b> is used to launch CMD Tool software if it is installed locally on the machine.                                                                                                    |  |
|                   | 6       | This icon <b>IBSCNV</b> is used to launch the file converter for PL7 and CMD Tool. See <i>IBSCNV Converter</i> , p. 85.                                                                                                    |  |
|                   | 7       | The configuration mode and the *.SVC configuration file can be selected in this window. See <i>How to configure TSX IBY 100 or TSX IBX 100 modules, p. 86.</i>                                                                                                    |  |
|                   | 8       | This window is used to display addresses, symbols and values associated with input and output data for a device on the list. See <i>Device IN/OUT Data, p. 84</i> .                                                                                                    |  |

#### Data to be provided

#### At a Glance

To configure the communication channel, you must complete the parameters dedicated to the application.

They are split between two windows:

- the window General Parameters.
- the Interbus-S configuration file window.

#### General Parameters

The window is set out as follows:

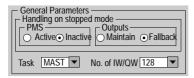

The **Task** field allows the task which drives the Interbus-S bus to be selected:

- MAST: default value, select the master task as the bus driver.
- FAST: select the fast task as the bus driver.

The **Nbr IW/QW** field allows the number of words used for the inputs/outputs to be selected: 32, 64, 128 or 242. See *Software*, *p. 38*.

The **Handling on stopped mode** zone allows the definition of the strategy to apply to outputs and PMS messaging when the application is in Stop mode:

- **PMS**: select the performance of the PMS services
  - Inactive: default value,
  - Active.
- Outputs: select the outputs fallback mode
  - Maintain: the value of the outputs is maintained,
  - Fallback: the outputs revert to their original values.

# Interbus-S configuration file

The window is set out as follows:

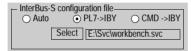

The **Auto** box allows automatic selection of the bus configuration mode:

- This mode is automatically triggered by powering up the Interbus-S bus.
- It allows rapid verification, without using the CMD Tool software, of the installation's cabling without the necessary manipulation or monitoring.
- The PCP channels are limited to 64 bytes.

#### **CAUTION**

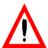

After the transfer of the application to the PLC, Interbus-S starts automatically if the bus has been correctly installed.

Failure to follow this precaution can result in injury or equipment damage.

The **PL7->IBY** box allows selection of the bus configuration mode via PL7:

- This mode requires the use of CMD Tool in order to generate a \*.SVC configuration text file and to import it into PL7.
  - The Select button allows this file to be retrieved or any other existing \*.SVC text file

This file describes the performance of the application and all the configuration information for transmission to the module before the bus is started up. See data resulting from decoding the \*.SVC file.

- The adjoining screen displays the file used for the bus configuration.
- Interbus-S can be started from downloading in the module and configuration monitoring (secured mode).
- This mode allows access to advanced Interbus-S services (preprocessing, logical addressing, segmentation,...).
- If a TSX IBY 100 /TSX IBX 100 module has to be replaced, the configuration is automatically reloaded into the new module. This manipulation does not need the CMD Tool software.

The **CMD->IBY** box allows selection of the bus configuration mode using the CMD Tool:

- If the configuration size exceeds 8 Kwords, a third mode, CMD->IBY, allows the configuration to be loaded onto the module.
- Every intervention on a module linked with Interbus-S requires the use of CMD Tool software.

#### Data resulting from the \*.SVC text file

#### Introduction

One part of the configuration screen is used to display the Interbus-S bus topology and information on the slaves, which are linked with the module.

They are composed of two windows:

- the Interbus-S configuration window,
- The I/O device data

# Interbus-S configuration

The **INTERBUS-S configuration** dropdown list shows the Interbus-S field bus configuration. It represents the contents of the \*.SVC selected text file. Configuration of the 510 possible devices can be accessed in this manner.

Each line from this dropdown list shows the status of a single device. One line is shown as follows:

E 3.1 P 203 0 Word 0 Word

- The first field indicates the device category:
  - A: Analog,
  - D: Digital,
  - E: Expert if supported by PCP messaging,
  - **B**: Interstation bus if the size of the data is zero (e.g.: BK station head).
- The second field indicates the device's place in the Interbus-S (1 to 512) or its logic address if the module is configured (position segment number).
- The third field indicates the communication protocol:
  - P: if the device supports PCP messaging,
  - empty: if the device does not support PCP messaging.
- The following line indicates:
  - device identification with an ID code: 0 to 255 in decimal.
  - the size of DP device data in words,
  - the size of PCP device data in words.

**Note:** These sizes should be adjusted using CMD Tool software depending on the device.

### Device IN/OUT

The window is set out as follows:

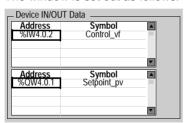

Two lists displaying the addresses and input/output symbols:

- a bottom list shows the input data relative to the device selected, with their associated symbols,
- a top list shows the output data relative to the device selected, with their associated symbols.

#### **IBSCNV Converter**

#### Introduction

The IBSCNV tool is a converter to operate between PL7 software variables import/export files and CMD Tool.

This tool is used to avoid the double entry of symbols and comments between PL7 and CMD Tool.

CMD Tool converts just as well to PL7 as PL7 converts to CMD Tool. The user must beforehand ensure consistency between \*.SCY files for PL7 and \*. PEX files for CMD Tool.

#### How to configure TSX IBY 100 or TSX IBX 100 modules

#### Introduction

The following figure illustrates the configuration principles:

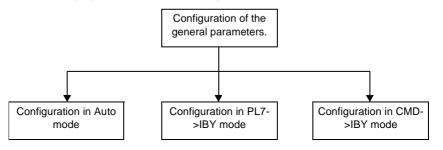

# How to configure general parameters

The following procedure is used to configure general parameters.

| Step | Action                                                      |
|------|-------------------------------------------------------------|
| 1    | Select the type of task that will guide the bus.            |
| 2    | Select the number of words used for the inputs/outputs.     |
| 3    | Select the action of PMS facilities on an application stop. |
| 4    | Select the action of output on an application stop.         |

# How to configure automatic mode

The following procedure is used to configure the module in automatic mode.

| Step | Action                            |  |  |
|------|-----------------------------------|--|--|
| 1    | Configure the general parameters. |  |  |
| 2    | Select the <b>Auto</b> box.       |  |  |
| 3    | Confirm the configuration         |  |  |

# How to configure PL7->IBY mode

The following procedure is used to configure the module in PL7->IBY mode.

| Step | Action                                                                                                    |
|------|----------------------------------------------------------------------------------------------------|
| 1    | Configure the general parameters.                                                                                                    |
| 2    | Press the CMD button.  Result: CMD Tool software is activated.                                                                                                    |
| 3    | While in CMD Tool, configure:  the bus topology, memory allocation: address for each image module in the %IW and %QW registers, group settings, special functions.                                                                                                    |
| 4    | Export this configuration as a *.SVC text file. See <i>How to create an *.SVC file, p. 115.</i>                                                                                                    |
| 5    | In PL7, select the <b>PL7-&gt;IBY</b> box.                                                                                                    |
| 6    | Click on the Select button.  Result: the following window appears.  Open Search: Svc  Osvc 120.svc 120.svc 120.svc 120.svc 120.svc 120.svc 120.svc 120.svc 120.svc 120.svc 120.svc 120.svc 1255.svc 1255. |
| 7    | Find and select the *.SVC text file which describes the configuration being used.                                                                                                    |
| 8    | Confirm your choice with the <b>Open</b> button.  If, on reading the *.SVC text file, the size of the configuration generated by the CMD Tool software is larger than 8 Kwords, the file is rejected and CMD->IBY mode is directly selected.                                                                                                    |
| 9    | Confirm the configuration.                                                                                                    |
| 1    | J                                                                                                    |

# How to configure CMD->IBY mode

The following procedure is used to configure the module in CMD->IBY mode.

| Step | Action                                                                                                    |  |  |  |
|------|----------------------------------------------------------------------------------------------------|--|--|--|
| 1    | Configure the general parameters.                                                                                                    |  |  |  |
| 2    | Select the CMD->IBY box.                                                                                                    |  |  |  |
| 3    | Confirm the configuration.                                                                                                    |  |  |  |
| 4    | Press the <b>CMD</b> button.                                                                                                    |  |  |  |
|      | Result: CMD Tool software is activated.                                                                                                    |  |  |  |
| 5    | While in CMD Tool:  configure: the bus topology, memory allocation: address for each image module in the %IW and %QW registers, group settings, special functions. format the Memory Flash load the configuration into the Memory Flash then start the bus. |  |  |  |

#### Module configuration file

A file describing the configuration of the application for the TSX IBY100/TSX IBX 100 module is available in the PL7 documentation editor. Introduction

Illustration It is presented in the following form:

|                             | TSX IBY 100 [RACK 0 POSITION 4] |                       |                      |                   |  |
|-----------------------------|---------------------------------|-----------------------|----------------------|-------------------|--|
| Module Identifi             | cation                          |                       |                      |                   |  |
| Product Reference:          |                                 | TSX IBY 100           | Designation:         | Interbus-S MODULE |  |
| Address:                    |                                 | 004                   | Symbol:              |                   |  |
| Channel Parameters: 0       |                                 |                       |                      |                   |  |
| OUTPUT fallback parameters: |                                 | Fallback              | Operating mode:      | PL7->IBY          |  |
| PMS fallback m              | ode:                            | Inactive              |                      |                   |  |
| Task:                       |                                 | MAST                  | No. of IW/QW:        | 128               |  |
| InterBus-S con              | figuration                      | file:                 | E:\Svc\workbench.svc |                   |  |
| InterBus-S device           |                                 | Module ID             | Data process         | PCP               |  |
| 1                           | 1.0                             | 2                     | 1 Word               |                   |  |
| 2                           | 2.0                             | 3                     | 1 Word               |                   |  |
| 3                           | 3.0                             | 11                    | 1 Word               |                   |  |
| 4                           | 3.1                             | 203                   | 0 Word               | 1 Word            |  |
| 5                           | 4.0                             | 8                     | 0 Word               | 1 Word            |  |
| 6                           | 4.10                            | 191                   | 1 Word               |                   |  |
|                             |                                 | Total:                | 4 Word               | 2 Word            |  |
| InterBus-S dev              | ice                             | IW/QW language object | Symbol               |                   |  |
| 1                           | 1.0                             | %IW4.0                |                      |                   |  |
| 2                           | 2.0                             | %IW4.0.1              |                      |                   |  |
|                             | 2.0                             | %QW4.0                |                      |                   |  |
| 3                           | 3.0                             | %IW4.0.2              | Control_vf           |                   |  |
|                             | 3.0                             | %QW4.0.1              | Setpoint_pv          |                   |  |
| 6                           | 4.1                             | %IW4.0.4              |                      |                   |  |
|                             | 4.1                             | %QW4.0.3              |                      |                   |  |

89 TSX DM IBY 100

### 5.3 Programming

#### At a Glance

# Subject of this section

This section describes the Programming process in implementing Interbus-S communication.

# What's in this Section?

This section contains the following topics:

| Торіс                                                                        | Page |
|------------------------------------------------------------------------------|------|
| PMS messaging services                                                       | 91   |
| PMS request: READ                                                            | 93   |
| PMS request: WRITE                                                           | 95   |
| PMS request: START                                                           | 97   |
| PMS request: STOP                                                            | 98   |
| PMS request: IDENTIFICATION                                                  | 99   |
| PMS request: STATUS                                                          | 101  |
| Management parameters: communication and operation reports                   | 103  |
| Interbus-S command services                                                  | 105  |
| Examples showing how to use Start IBS and IBS fault acknowledgement commands | 108  |
| Examples showing how to use segment activation and deactivation commands     | 110  |
| Read PCP confirmation (Modules TSX IBX/IBY 100, minimum version :V3.0)       | 112  |
| Useful CMD Tool commands                                                     | 114  |

#### PMS messaging services

#### At a Glance

PMS is the application layer of the PCP messaging channel. The PLC always acts as a PMS messaging client, and all the PCP devices linked on the bus act as servers

Each device connected to the Interbus-S bus follows a set profile. This sets the application functions that are visible through the communication.

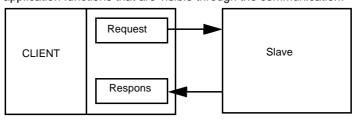

#### **PMS** services

The following table lists PMS services for the TSX IBY 100 or TSX IBX 100 modules.

| Type of facility                                           | Facility | Accessing the application                                     |  |
|------------------------------------------------------------|----------|---------------------------------------------------------------|--|
| Variable access                                            |          | READ_VAR(ADR#xy.0.pcp,'PMS', index, subindex, MWi:L, %MWk:4)  |  |
|                                                            |          | WRITE_VAR(ADR#xy.0.pcp,'PMS', index, subindex, MWi:L, %MWk:4) |  |
| Device management                                          |          | SEND_REQ(ADR#xy.0.pcp,16#31, MWi:L, %MWj:L, %MWk:4)           |  |
|                                                            |          | SEND_REQ(ADR#xy.0.pcp,16#0F, MWi:L, %MWj:L, %MWk:4)           |  |
| Program SEND_REQ(ADR#xy.0.pcp,16#24, MWi:L, %MWj:L, %MWk:4 |          | SEND_REQ(ADR#xy.0.pcp,16#24, MWi:L, %MWj:L, %MWk:4)           |  |
| management                                                 |          | SEND_REQ(ADR#xy.0.pcp,16#25, MWi:L, %MWj:L, %MWk:4)           |  |

### Requests addressing

The addressing for requests is carried out by ADR#xy.0.pcp where

- xy corresponds to the rack and module,
- 0 corresponds to the channel.
- pcp corresponds to the physical order number of the PCP device with PL7 + 1 configuration (pcp ranges between 2 and 63).

#### Example of a physical order number

In the Interbus-S configuration list, two devices can support PCP messaging. In this case, the first PCP device will have as a number: 2 = 1+1. The second PCP device will have as a number: 3 = 2+1.

#### Implementation

If a request needs to be sent, the PMS messaging facility establishes a connection with the Interbus-S slave

If connection is successful, all transactions directed towards the slave are executed. If the connection fails, all requests sent to the Interbus-S slave are refused.

When the application stops, the status of the PMS messaging complies with the configuration set up in PL7.

Entering READ VAR and WRITE VAR functions in PL7 is done using dialog boxes.

#### **PMS** request: READ

#### At a Glance

This request is used to read the variables of a device connected to the Interbus-S

This request is carried out using the READ\_VAR communication function.

#### **Syntax**

The syntax of the communication function is presented in the following format:

READ\_VAR(ADR#xy.0.pcp, 'PMS', index, subindex, %MWi:L, %MWk:4)

The following table describes the various function parameters.

| Parameter    | Description                                                           |  |
|--------------|-----------------------------------------------------------------------|--|
| ADR#xy.0.pcp | The exchange destination unit address.                                |  |
|              | xy: rack, module                                                      |  |
|              | 0 : channel (always 0)                                                |  |
|              | pcp: number of pcp channels                                           |  |
| 'PMS'        | Type of PMS object ( <b>PMS</b> always in capital letters)            |  |
| index        | Double word or value identifying the object to be accessed            |  |
| subindex     | Word or value specifying the object to be accessed                    |  |
| %MWi:L       | Table of words containing the value of objects read (minimum length = |  |
|              | 1)                                                                    |  |
| %MWk:4       | Exchange management parameters: four words identifying the address    |  |
|              | of the PL7 data used to control the READ_VAR function                 |  |

# Management parameters

The following table gives details of %MWk:4 words.

| Word number | Most significant byte                                                                                                    | Least significant byte | Data managed by |
|-------------|----------------------------------------------------------------------------------------------------|------------------------|-----------------|
| %MWk        | Exchange number                                                                                                    | Activity bit           | system          |
| %MWk+1      | Operation report                                                                                                    | Communication report   |                 |
| %MWk+2      | Timeout: value complies with the bandwidth per Interbus-S message user                                                     |                        | you             |
| %MWk+3      | Length: number of response bytes stored in the buffer parameter (initialization not mandatory for activating the function) |                        |                 |

#### Example of use

This example concerns the output speed reading of an Altivar 66.

(1) READ\_VAR(ADR#4.0.2,'PMS',%MD65,0,%MW70:1,%MW60:4)

**Note:** It is not necessary to initialize the length parameter before starting the function.

#### **PMS** request: WRITE

#### At a Glance

This request is used to write variables to a device connected to the Interbus-S bus. This request is carried out using the communication function WRITE\_VAR.

#### **Syntax**

The syntax of the communication function is presented in the following format:  $\mbox{WRITE\_VAR(ADR\#xy.0.pcp, `PMS', index, subindex, \$MWi:L, \$MWk:4)}$ 

The following table describes the various function parameters.

| Parameter    | Description                                                        |  |
|--------------|--------------------------------------------------------------------|--|
| ADR#xy.0.pcp | The exchange destination unit address.                             |  |
|              | xy: rack, module                                                   |  |
|              | 0: channel (always 0)                                              |  |
|              | pcp: pcp channel number                                            |  |
| 'PMS'        | Type of PMS object (always <b>PMS</b> in upper case)               |  |
| index        | Double word or value identifying the object to be accessed         |  |
| subindex     | Word or value specifying the object to be accessed                 |  |
| %MWi:L       | Table of words containing the data destined for the PCP device     |  |
|              | (minimum length = 1)                                               |  |
| %MWk:4       | Exchange management parameters: four words identifying the address |  |
|              | of the PL7 data used to control the WRITE_VAR function             |  |

# Management parameters

The following table gives details of %MWk:4 words.

| Word number | Most significant byte                                                                                                    | Least significant byte | Data managed by |
|-------------|----------------------------------------------------------------------------------------------------|------------------------|-----------------|
| %MWk        | Exchange number                                                                                                    | Activity bit           | system          |
| %MWk+1      | Operation report                                                                                                    | Communication report   |                 |
| %MWk+2      | Timeout: value complies with the bandwidth per Interbus-S message user                                                                   |                        | you             |
| %MWk+3      | Length: number of bytes for the reply stored in the buffer parameter. It is mandatory to initialize the length to activate the function. |                        |                 |

#### Example of use

The example shows the writing of the setpoint speed (1000 turns per min) for an Altivar 66.

(1) WRITE\_VAR(ADR#4.0.2, 'PMS', %MD85,0, %MW90:1, %MW80:4)

The data to be sent is coded in 2 bytes (1 word, %MW90). The send length is initialized at a value of 2 bytes.

#### **PMS request: START**

#### At a Glance

This request is used to start a device connected to the Interbus-S bus. This request is carried out using the SEND\_REQ communication function.

#### **Syntax**

The syntax of the communication function is presented in the following format: SEND REO(ADR#xy.0.pcp, 16#24, %MWi:L, %MWj:L, %MWk:4)

The following table describes the various function parameters.

| Parameter    | Description                                                                                                    |  |
|--------------|----------------------------------------------------------------------------------------------------|--|
| ADR#xy.0.pcp | The exchange destination unit address.  ■ xy: rack, module  ■ 0 : channel (always 0)  ■ pcp: number of pcp channel    |  |
| 16#24        | Function code                                                                                                    |  |
| %MWi:L       | Initialized with the value of the PMS index (constant length of 1)                                                    |  |
| %MWj:L       | Not used for the START function (length at 1)                                                                         |  |
| %MWk:4       | Exchange management parameters: four words identifying the address of the PL7 data used to control the START function |  |

# Management parameters

The following table gives details of %MWk:4 words.

| Word number | Most significant byte                                              | Least significant byte | Data managed by |
|-------------|--------------------------------------------------------------------|------------------------|-----------------|
| %MWk        | Exchange number                                                    | Activity bit           | system          |
| %MWk+1      | Operation report                                                   | Communication report   |                 |
| %MWk+2      | Timeout                                                            |                        | you             |
| %MWk+3      | Length: initializing on 1 is mandatory before sending the function |                        |                 |

#### **PMS request: STOP**

#### At a Glance

This request is used to stop a device connected to the Interbus-S bus. This request is carried out using the  ${\tt SEND\_REQ}$  communication function.

#### **Syntax**

The syntax of the communication function is presented in the following format: SEND REO(ADR#xy.0.pcp, 16#25, %MWi:L, %MWj:L, %MWk:4)

The following table describes the various function parameters.

| Parameter    | Description                                                                                                    |  |
|--------------|----------------------------------------------------------------------------------------------------|--|
| ADR#xy.0.pcp | The exchange destination unit address.  • xy: rack, module  • 0 : channel (always 0)  • pcp: pcp channel number      |  |
| 16#25        | Function code                                                                                                    |  |
| %MWi:L       | nitialized with the value of the PMS index (constant length of 1)                                                    |  |
| %MWj:L       | Not used for the STOP function (length at 1)                                                                         |  |
| %MWk:4       | Exchange management parameters: four words identifying the address of the PL7 data used to control the STOP function |  |

# Management parameters

The following table gives details of %MWk:4 words.

| Word number | Most significant byte                 | Least significant byte                                             | Data managed by |
|-------------|---------------------------------------|--------------------------------------------------------------------|-----------------|
| %MWk        | Exchange number                       | Activity bit                                                       | system          |
| %MWk+1      | Operation report                      | Communication report                                               |                 |
| %MWk+2      | Timeout                               |                                                                    | you             |
| %MWk+3      | Length: initializing at 1 is mandator | Length: initializing at 1 is mandatory before sending the function |                 |

#### **PMS request: IDENTIFICATION**

#### At a Glance

This request is used to identify a device connected to the Interbus-S bus. This request is carried out using the SEND\_REQ communication function.

#### **Syntax**

The syntax of the communication function is presented in the following format: SEND REO(ADR#xy.0.pcp, 16#0F, %MWi:L, %MWj:L, %MWk:4)

The following table describes the various function parameters.

| Parameter    | Description                                                                                                    |  |
|--------------|----------------------------------------------------------------------------------------------------|--|
| ADR#xy.0.pcp | The exchange destination unit address.  xy: rack, module  0: channel (always 0)  pcp: pcp channel number                             |  |
| 16#0F        | Request code                                                                                                    |  |
| %MWi:L       | Not used for the IDENTIFICATION function (length at 1)                                                                               |  |
| %MWj:L       | nitialized with the identification of the Interbus-S slave: the buffer nemory will be the same length as that of the response.       |  |
| %MWk:4       | Exchange management parameters: four words that identify the address of the PL7 data are used to control the IDENTIFICATION function |  |

# Management parameters

The following table gives details of %MWk:4 words.

| Word number | Most significant byte                                              | Least significant byte | Data managed by |
|-------------|--------------------------------------------------------------------|------------------------|-----------------|
| %MWk        | Exchange number                                                    | Activity bit           | system          |
| %MWk+1      | Operation report                                                   | Communication report   |                 |
| %MWk+2      | Timeout                                                            |                        | you             |
| %MWk+3      | Length: initializing at 0 is mandatory before sending the function |                        |                 |

#### Example of use

The example is as follows.

(1) SEND\_REQ(ADR#4.0.2,16#0F,%MW105:1,%MW110:20,%MW100:4)

**Note:** The length parameter must be initialized before starting the function at 0.

#### **PMS request: STATUS**

#### At a Glance

This request is used to read the status of a device connected to the Interbus-S bus. This request is carried out using the SEND\_REQ communication function.

#### **Syntax**

The syntax of the communication function is presented in the following format: SEND REO(ADR#xy.0.pcp, 16#31, %MWi:L, %MWj:L, %MWk:4)

The following table describes the various function parameters.

| Parameter    | Description                                                                                                    |  |
|--------------|----------------------------------------------------------------------------------------------------|--|
| ADR#xy.0.pcp | The exchange destination unit address.  ■ xy: rack, module  ■ 0 : channel (always 0)  ■ pcp: pcp channel number               |  |
| 16#0F        | Request code                                                                                                    |  |
| %MWi:L       | Not used for the STATUS function (length at 1)                                                                                |  |
| %MWj:L       | Initialized with the Interbus-S slave status value: the buffer memory will be the same length as the status memory.           |  |
| %MWk:4       | Exchange management parameters: four words which identify the address of the PL7 data are used to control the STATUS function |  |

# Management parameters

The following table gives details of %MWk:4 words.

| Word number | Most significant byte                                                | Least significant byte | Data managed by |
|-------------|----------------------------------------------------------------------|------------------------|-----------------|
| %MWk        | Exchange number                                                      | Activity bit           | system          |
| %MWk+1      | Operation report                                                     | Communication report   |                 |
| %MWk+2      | Timeout                                                              |                        | you             |
| %MWk+3      | Length: initialization at 0 is mandatory before sending the function |                        |                 |

#### Example of use

The example is as follows.

(1) SEND\_REQ(ADR#4.0.2,16#31,%MW135:1,%MW140:20,%MW130:4)

**Note:** The length parameter must be initialized before starting the function at 0.

#### Management parameters: communication and operation reports

#### At a Glance

Communication and operation reports form part of the management parameters.

**Note:** It is recommended that communication function reports always be tested after use and before being started again. On a cold start, it is imperative to check that all management parameters for communication functions are reset to 0.

#### Report

These messages are common to all types of request.

| Communication report (least significant byte) |                                          |                                             |  |  |
|-----------------------------------------------|------------------------------------------|---------------------------------------------|--|--|
| Value                                         | Meaning                                  |                                             |  |  |
| 16#00                                         | Successful exchange                      |                                             |  |  |
|                                               | Operation report (most                   | significant byte)                           |  |  |
|                                               | Value                                    | Meaning                                     |  |  |
|                                               | Request code + 16#30                     | Positive result                             |  |  |
|                                               | 16#01                                    | Non processed request                       |  |  |
|                                               | 16#02                                    | Successful response                         |  |  |
|                                               | 16#03                                    | Reserved                                    |  |  |
| 16#01                                         | Stopping the exchange of                 | on timeout                                  |  |  |
| 16#02                                         | Stopping the exchange of                 | on user request (CANCEL)                    |  |  |
| 16#03                                         | Incorrect address format                 |                                             |  |  |
| 16#04                                         | Incorrect destination add                | Incorrect destination address               |  |  |
| 16#05                                         | Incorrect management p                   | Incorrect management parameter format       |  |  |
| 16#06                                         | Incorrect specific parame                | Incorrect specific parameters               |  |  |
| 16#07                                         | Problem with sending to destination      |                                             |  |  |
| 16#08                                         | Reserved                                 |                                             |  |  |
| 16#09                                         | Size of reception buffer is insufficient |                                             |  |  |
| 16#0A                                         | Size of transmission buff                | Size of transmission buffer is insufficient |  |  |
| 16#0B                                         | Absence of processor re                  | Absence of processor resource system        |  |  |
| 16#0C                                         | Incorrect exchange number                |                                             |  |  |
| 16#0D                                         | No telegram received                     |                                             |  |  |
| 16#0E                                         | Incorrect length                         | Incorrect length                            |  |  |
| 16#0F                                         | Telegram service not co                  | Telegram service not configured             |  |  |
| 16#10                                         | Network module missing                   |                                             |  |  |

| 16#11 | Request missing                   | Request missing                                         |  |  |
|-------|-----------------------------------|---------------------------------------------------------|--|--|
| 16#12 | Application server already active |                                                         |  |  |
| 16#13 | UNI-TE V2 transit                 | ion number incorrect                                    |  |  |
| 16#FF | Message refused                   |                                                         |  |  |
|       | Operation report                  | (most significant byte)                                 |  |  |
|       | Value                             | Meaning                                                 |  |  |
|       | 16#01                             | Lack of resource to the processor                       |  |  |
|       | 16#02                             | Lack of line resource                                   |  |  |
|       | 16#03                             | Device missing                                          |  |  |
|       | 16#04                             | Line error                                              |  |  |
|       | 16#05                             | Length error                                            |  |  |
|       | 16#06                             | Communication channel faulty                            |  |  |
|       | 16#07                             | Addressing errors                                       |  |  |
|       | 16#08                             | Application error                                       |  |  |
|       | 16#0B                             | Resource system missing                                 |  |  |
|       | 16#0C                             | communication function not active                       |  |  |
|       | 16#0D                             | Destination missing                                     |  |  |
|       | 16#0F                             | Intra-station routing problem or non-configured channel |  |  |
|       | 16#11                             | Address format not handled                              |  |  |
|       | 16#12                             | Lack of destination resource                            |  |  |
|       | 16#FD                             | Invalid parameter                                       |  |  |

#### Interbus-S command services

#### At a Glance

This service is used to send the following Interbus-S commands to the TSX IBY 100 /TX IBX 100 module:

- IBS start.
- IBS fault acknowledgement,
- bus segment deactivation,
- bus segment activation.

**Note:** Interbus-S accepts other commands. For further information please refer to the Phoenix Contact documentation.

#### Syntax

A command is sent via the SEND\_REQ communication function: SEND\_REQ(ADR#xy.0.SYS, 16#83, %KWi:L, %MWj:4, %MWk:4)

The following table describes the various function parameters.

| Parameter    | Description                                                                                                    |  |  |
|--------------|----------------------------------------------------------------------------------------------------|--|--|
| ADR#xy.0.SYS | The exchange destination unit address.                                                                                      |  |  |
|              | xy: rack, module                                                                                                    |  |  |
|              | 0 : channel (always 0)                                                                                                    |  |  |
|              | SYS: module server                                                                                                    |  |  |
| 16#83        | Function code, always 16#83 to execute IBS commands                                                                         |  |  |
| %KWi:L       | Data to be sent                                                                                                    |  |  |
| %MWj:4       | 4 word report                                                                                                    |  |  |
| %MWk:4       | Exchange management parameters: four words which identify the address of the PL7 data used to control the SEND_REQ function |  |  |

#### Data to be sent

The following table shows the coding of the %KWi:L data to be sent.

| Word number | Value   | Meaning                   |
|-------------|---------|---------------------------|
| %KWi        | 16#1807 | -                         |
| %KWi+1      | 16#0500 | -                         |
| %KWi+2      | 16#0000 | -                         |
| %KWi+3      | 16#FF00 | -                         |
| %KWi+4      | 16#00xx | Number of tracking bytes  |
| %KWi+5      | 16#07xx | Interbus-S command code   |
| %KWi+6      | 16#00xx | Number of parameter words |
| %KWi+7      | 16#xxxx | Parameters                |

The %KWi+4 to %KWi+7 data are coded according to the type of command you wish to execute.

The following table shows the coding of these data.

|                                 | Start Bus | Fault acknowledgeme nt | Segment activation | Segment deactivation |
|---------------------------------|-----------|------------------------|--------------------|----------------------|
| Command code                    | 16#0701   | 16#0760                | 16#0713            |                      |
| Number of parameters (in words) | 16#0000   | 16#0000                | 16#00xx            | 16#00xx              |
| Parameters                      | -         |                        | 16#0001            | 16#0000              |
|                                 |           |                        | Number of segme    | nts (16#00xx)        |
|                                 |           |                        | First segment wor  | d                    |
|                                 |           |                        | Second segment     | word                 |
|                                 |           |                        | Third segment wo   | rd                   |

#### Report

The following table shows the coding of the four response words.

| Word number | Value   | Meaning                                                                                                    |
|-------------|---------|----------------------------------------------------------------------------------------------------|
| %MWj        | 16#0005 | -                                                                                                    |
| %MWj+1      | 16#0000 | -                                                                                                    |
| %MWj+2      | 16#00xx | Number of bytes in the request                                                                                              |
| %MWj+3      | 16#00xx | Report:  16#0000 : command performed  16#0001 : illegal parameters  16#0003 : command in progress  16#000C: command refused |

**Note:** This report only indicates the recognition of the command by the TSX IBY 100/IBX 100 module. In no way does this correspond to confirmation of the commands according to the Interbus-S standard. See the procedure on how to receive conformation.

# Management parameters

The following table gives details of %MWk:4 words.

| Word number | Most significant byte                                                                      | Least significant byte | Data managed by |
|-------------|--------------------------------------------------------------------------------------------|------------------------|-----------------|
| %MWk        | Exchange number                                                                            | Activity bit           | the system      |
| %MWk+1      | Operation report                                                                           | Communication report   |                 |
| %MWk+2      | Timeout                                                                                    |                        | you             |
| %MWk+3      | Length: number of bytes in the request (initialization mandatory to activate the function) |                        |                 |

# Examples showing how to use Start IBS and IBS fault acknowledgement commands

#### Start IBS

The following diagram provides an example of the Start IBS command.

```
%I1.0 %IW4.0.130:x4 %IW4.0.130:x5 %MW0:x0 OPERATE %MW3:=14

OPERATE (1)

(1) SEND_REQ(ADR#4.0.SYS,16#0083,%KW0:7,%MW5:4,%MW0:4)
```

**Note:** In this example, we assume that fewer than 242 exchange words have been configured.

The following table describes the coding of the function data.

| Parameters      | Variables | Values      |
|-----------------|-----------|-------------|
| Address         | -         | ADR#4.0.SYS |
| Request code    | -         | 16#0083     |
| Data to be sent | %KW0:7    | 16#1807     |
|                 |           | 16#0500     |
|                 |           | 16#0000     |
|                 |           | 16#FF00     |
|                 |           | 4 (decimal) |
|                 |           | 16#0701     |
|                 |           | 16#0000     |
| Reception zone  | %MW5:4    | -           |
| Report          | %MW0:4    | -           |

**Note:** The request to start the bus is conditioned by %IW4.0.130:x4 and x5 (no operation detection fault and no cyclic exchange).

# IBS acknowledgement

The following diagram provides an example of the IBS fault acknowledgement command.

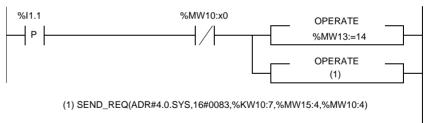

The following table describes the coding of the function data.

| Parameters      | Variables | Values      |
|-----------------|-----------|-------------|
| Address         | -         | ADR#4.0.SYS |
| Request code    | -         | 16#0083     |
| Data to be sent | %KW10:7   | 16#1807     |
|                 |           | 16#0500     |
|                 |           | 16#0000     |
|                 |           | 16#FF00     |
|                 |           | 4 (decimal) |
|                 |           | 16#0760     |
|                 |           | 16#0000     |
| Reception zone  | %MW15:4   | -           |
| Report          | %MW10:4   | -           |

### Examples showing how to use segment activation and deactivation commands

# IBS segment activation

The action is performed on device 6.0 located beyond the station header.

The following diagram provides an example of the segment activation command.

```
%I1.2 %MW20:x0 OPERATE %MW23:=20
OPERATE (1)

(1) SEND_REQ(ADR#4.0.SYS,16#0083,%KW20:10,%MW25:4,%MW20:4)
```

The following table describes the coding of the function data.

| Parameters      | Variables | Values       |
|-----------------|-----------|--------------|
| Address         | -         | ADR#4.0.SYS  |
| Request code    | -         | 16#0083      |
| Data to be sent | %KW20:10  | 16#1807      |
|                 |           | 16#0500      |
|                 |           | 16#0000      |
|                 |           | 16#FF00      |
|                 |           | 10 (decimal) |
|                 |           | 16#0713      |
|                 |           | 16#0003      |
|                 |           | 16#0001      |
|                 |           | 16#0001      |
|                 |           | 16#0600      |
| Reception zone  | %MW25:4   | -            |
| Report          | %MW20:4   | -            |

#### CAUTION

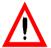

#### Input/Output refreshing

For a period of 200 to 300 ms, the inputs are not refreshed and the outputs are maintained in their current state.

Failure to follow this precaution can result in injury or equipment damage.

# Deactivation of an IBS segment

The action is performed on device 6.0 located beyond the station header.

The following diagram provides an example of the segment deactivation command.

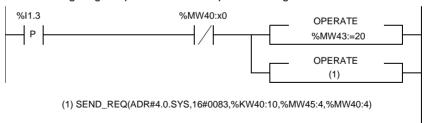

The following table describes the coding of the function data.

| Parameters      | Variables | Values       |
|-----------------|-----------|--------------|
| Address         | -         | ADR#4.0.SYS  |
| Request code    | -         | 16#0083      |
| Data to be sent | %KW40:10  | 16#1807      |
|                 |           | 16#0500      |
|                 |           | 16#0000      |
|                 |           | 16#FF00      |
|                 |           | 10 (decimal) |
|                 |           | 16#0713      |
|                 |           | 16#0003      |
|                 |           | 16#0000      |
|                 |           | 16#0001      |
|                 |           | 16#0600      |
| Reception zone  | %MW45:4   | -            |
| Report          | %MW40:4   | -            |

### Read PCP confirmation (Modules TSX IBX/IBY 100, minimum version :V3.0)

#### Syntax

A command is sent via the SEND\_REQ communication function: SEND\_REQ(ADR#xy.0, 16#0031, %KWi:3, %MWj:L, %MWk:4)

The following table describes the various function parameters.

| Parameter | Description                                                                                                    |
|-----------|----------------------------------------------------------------------------------------------------|
| ADR#xy.0  | The exchange destination unit address.  • xy : rack,module  • 0 : channel (always 0)                                     |
| 16#31     | Function code always 16#31                                                                                               |
| %KWi:3    | Data to be send                                                                                                    |
| %MWj:L    | Received data                                                                                                    |
| %MWk:4    | Exchange management parameters: four words identifying the address of the PL7 data used to control the SEND_REQ function |

#### Data to be sent

The following table shows the coding of the %KWi:3 data to be sent.

| Word number | Value   | Meaning                                      |
|-------------|---------|----------------------------------------------|
| %KWi        | 16#00CR | PCP-Slave communication reference (low byte) |
| %KWi+1      | 16#0000 | Always 16#0000                               |
| %KWi+2      | 16#xxxx | Received buffer length (Max 18)              |

#### Report

The following table shows the response coding.

| Word number | Value   | Meaning                                 |
|-------------|---------|-----------------------------------------|
| %MWj        | 16#00xx | 16#00FD : illegal parameters            |
|             |         | 16#00FF : command refused               |
| %MWj+1      | 16#00xx | Code of the PCP confirmation            |
| %MWj+2      | 16#00xx | Numbers of the following words          |
| %MWj+3      | 16#xxyy | xx : PCP-Slave communication reference  |
|             |         | yy : Order number for parallel services |
| %MWj+4      | 16#xxxx | Data                                    |
| %MWj+       | 16#xxxx | Data                                    |

#### Example

The following diagram provides an example of the command.

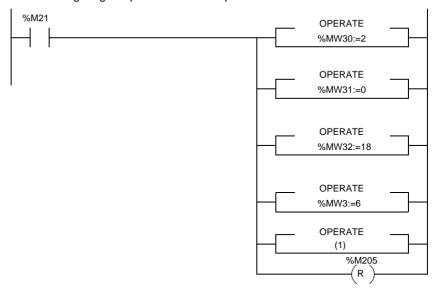

(1) SEND\_REQ(ADR#5.0,16#0031,%MW30:5,%MW40:9,%MW0:4)

#### **Useful CMD Tool commands**

#### At a Glance

The following description is a concise summary of the CMD Tool commands. For further information, please refer to the Phoenix Contact documentation.

# How to declare the bus configuration

To apply the start up suggestion and re-read the bus configuration performed in Auto mode, carry out the following operations:

| Step | Action                                                 |
|------|--------------------------------------------------------|
| 1    | Select the Configuration Frame icon.                   |
| 2    | Choose the <b>Configuration</b> menu from the toolbar. |
| 3    | Select the <b>Read Again</b> command.                  |

# How to perform a logic addressing operation

In order to commence logic addressing, carry out the following:

| Step | Action                                                 |
|------|--------------------------------------------------------|
| 1    | Select the Controller Board icon.                      |
| 2    | Choose the <b>Configuration</b> menu from the toolbar. |
| 3    | Select the <b>Process Data</b> command.                |

# How to parameterize the messaging

To parameterize the devices that support messaging, carry out the following:

| Step | Action                                                 |
|------|--------------------------------------------------------|
| 1    | Select the icon for the device concerned.              |
| 2    | Choose the <b>Configuration</b> menu from the toolbar. |
| 3    | Select the <b>Description</b> field.                   |
| 4    | Select the Parameter Channel command.                  |

# How to Start Data

To activate or deactivate Start Data Transmission, carry out the following:

| Step | Action                                                                                   |
|------|------------------------------------------------------------------------------------------|
| 1    | Select the Controller Board icon.                                                        |
| 2    | Choose the <b>Configuration</b> menu from the toolbar.                                   |
| 3    | Select the Parameterization Memory field.                                                |
| 4    | Select the <b>Edit</b> command.                                                          |
| 5    | In the second drop-down menu, select or deselect the <b>Start Data Transmission</b> box. |

#### How to format the Flash memory

To format the Flash memory, carry out the following:

| Step | Action                                           |
|------|--------------------------------------------------|
| 1    | Select the Parameterization Memory field.        |
| 2    | Choose the Configuration menu from the tool bar. |
| 3    | Select the Format command.                       |

# How to transfer the configuration

To transfer the configuration into the module's Flash memory, carry out the following:

| Step | Action                                                 |
|------|--------------------------------------------------------|
| 1    | Select the Parameterization Memory field.              |
| 2    | Choose the <b>Configuration</b> menu from the toolbar. |
| 3    | Select the <b>Save</b> command.                        |

# How to create an \*.SVC file

To create an \*.SVC text file, carry out the following:

| Step | Action                                        |  |  |  |  |  |  |  |
|------|-----------------------------------------------|--|--|--|--|--|--|--|
| 1    | elect the Parameterization Memory field.      |  |  |  |  |  |  |  |
| 2    | oose the Configuration menu from the toolbar. |  |  |  |  |  |  |  |
| 3    | Select the Write ASCII File command.          |  |  |  |  |  |  |  |
| 4    | Select the INTERBUS-S Data *.SVC command.     |  |  |  |  |  |  |  |

# How to access the catalog

To access the Schneider Electric catalog, carry out the following operations:

| Step | Action                                                                     |  |  |  |  |  |  |
|------|----------------------------------------------------------------------------|--|--|--|--|--|--|
| 1    | Install the catalog disk.                                                  |  |  |  |  |  |  |
| 2    | Choose the <b>Options</b> menu from the toolbar.                           |  |  |  |  |  |  |
| 3    | Select the <b>Settings</b> command.                                        |  |  |  |  |  |  |
| 4    | Select the <b>Database (general)</b> tab.                                  |  |  |  |  |  |  |
| 5    | From the pull-down menu on the left-hand side, select SCHNEIDER_DEVICE_DB. |  |  |  |  |  |  |
| 6    | Select Select.                                                             |  |  |  |  |  |  |
| 7    | Press the <b>OK</b> button to confirm.                                     |  |  |  |  |  |  |
| 8    | Select the Controller Board icon.                                          |  |  |  |  |  |  |
| 9    | Choose the <b>Edit</b> menu from the toolbar.                              |  |  |  |  |  |  |
| 10   | Select the Insert with Device Description command.                         |  |  |  |  |  |  |
| 11   | Enable the Other option in Data Source.                                    |  |  |  |  |  |  |
| 12   | Enter SE in the Group field.                                               |  |  |  |  |  |  |
| 13   | Confirm the operation via <b>Search</b> .                                  |  |  |  |  |  |  |

# 5.4 Debugging

#### Introduction

# Subject of this section

This section describes the implementation of a module while it is being debugged.

# What's in this Section?

This section contains the following topics:

| Topic                                          | Page |
|------------------------------------------------|------|
| Description of the debugging screen            | 118  |
| Debugging parameters linked to bus diagnostics | 120  |
| Sending PMS messages                           | 122  |
| Debugging parameters linked to devices         | 124  |

### Description of the debugging screen

#### Introduction

The Debugging function, or double-clicking on the TSX IBY 100 module picture in the PL7 configuration, is only available in online mode.

#### Illustration

Selecting this option displays the following screen:

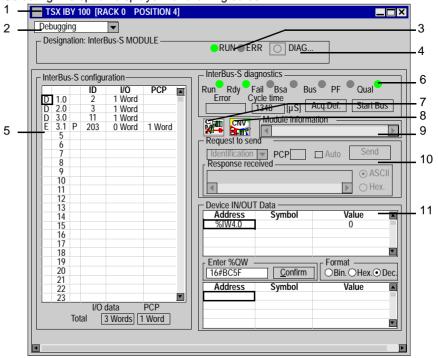

# Description

The table below shows the different zones of the debugging screen:

| Address | Element                   | Function                                                                                                    |  |  |  |
|---------|---------------------------|----------------------------------------------------------------------------------------------------|--|--|--|
| 1       | Title bar                 | indicates the product reference and the position of the module                                                                                                    |  |  |  |
| 2       | Choosing the function     | <ul><li>Debugging (available in online mode only)</li><li>Configuration</li></ul>                                                                                                    |  |  |  |
| 3       | LEDs                      | <ul> <li>indicate the state of the module:</li> <li>RUN on: the module is in operation,</li> <li>ERR on: there is a fault in the module.</li> </ul>                                      |  |  |  |
| 4       | DIAG button               | When a module error is detected, this button accesses status information for this module (this button is disabled or enabled according to the value of the %lxy.MOD.ERR bit).            |  |  |  |
| 5       | Interbus-S configuration  | This pull-down list shows Interbus-S field bus configuration.  When a device has a fault:  the cursor places itself over that device  the corresponding line in the list appears in red  |  |  |  |
| 6       | InterBus-S<br>diagnostics | This window launches Interbus-S bus diagnostics. See Debugging parameters linked to bus diagnostics, p. 120.                                                                             |  |  |  |
| 7       | CMD                       | This icon is used to launch CMD Tool software if it is installed locally on the machine.                                                                                                 |  |  |  |
| 8       | IBSCNV                    | This icon is used to launch the file converter for PL7 and CMD Tool. See <i>IBSCNV Converter</i> , p. 85.                                                                                |  |  |  |
| 9       | Module information        | This window is used to display the version of the module used. It is active for modules from version V3.0 upwards.                                                                       |  |  |  |
| 10      | Requests to send          | This window is used to test communication by sending PMS messages. See Sending PMS messages, p. 122.                                                                                     |  |  |  |
| 11      | I/O data                  | This window is used to display addresses, symbols and values associated with input and output data for a device on the list. See <i>Debugging parameters linked to devices, p. 124</i> . |  |  |  |

### Debugging parameters linked to bus diagnostics

#### Introduction

Debugging parameters linked to Interbus-S bus diagnostics are made up of:

- LFDs.
- the Error window,
- the Cvcle time window.
- Ack, Err. and Start Bus buttons.

#### Illustration

Parameters are shown in the following window:

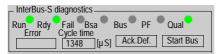

#### I FDs

The screen animates LEDs which show the state of the bus. See *Diagnostics from PL7 debugging screen LEDs*, p. 128.

| LED  | Color  | State of LED                                                                 |                               |  |  |  |  |
|------|--------|------------------------------------------------------------------------------|-------------------------------|--|--|--|--|
|      |        | On                                                                           | Off                           |  |  |  |  |
| RUN  | green  | Interbus-S is running                                                        | No cyclic exchanges           |  |  |  |  |
| RDY  | green  | Interbus-S ready and configured                                              | Bus not configured            |  |  |  |  |
| FAIL | red    | Fault in TSX IBY 100 or TSX IBX 100 module                                   | No fault indicated            |  |  |  |  |
| BSA  | yellow | At least one bus segment is deactivated                                      | No bus segment is deactivated |  |  |  |  |
| BUS  | yellow | Station fault on:  a local bus or an installation bus or an interstation bus | No fault indicated            |  |  |  |  |
| PF   | yellow | Peripheral fault (e.g. supply fault, sensor/actuator fault etc.)             | No fault indicated            |  |  |  |  |
| QUAL | green  | Good quality exchanges on the bus                                            | -                             |  |  |  |  |
|      | Red    | Sporadic errors on the Interbus-S bus                                        | -                             |  |  |  |  |

#### Error

The **Error** field is used to display the Interbus-S master error code (Fault on the bus). Error codes are referenced in the Phoenix Contact documentation.

| Cycle time | The <b>Cycle time</b> field shows the application bus scanning period in microseconds.                                                                                                    |  |  |  |  |
|------------|----------------------------------------------------------------------------------------------------|--|--|--|--|
| Ack. Err.  | The fault acknowledgement button <b>Ack. Err.</b> is used to update diagnostics indications and acknowledge the fault detailed in the <b>Error</b> window.                                                           |  |  |  |  |
| Start Bus  | The <b>Start Bus</b> button is used to restart the bus.                                                                                                    |  |  |  |  |
| Example    | The bus is already running and the <b>START BUS</b> command is selected.  The <b>Error</b> field shows the value 16#0A02, signifying that the module cannot execute this command because the bus is already running. |  |  |  |  |
|            | To acknowledge the fault, select the Ack. Err. button.                                                                                                    |  |  |  |  |

#### Sending PMS messages

#### Introduction

It is possible to send the list of PMS requests to some devices. If the selected device does not support PMS messaging, the request is not authorized and the window **Request to send** is disabled.

The available requests are:

- Identification: this is used to identify the remote device.
- Read: this is used to read data from a remote device.
- Start: this is used to start the remote device.
- Status: this is used to read the state of the remote device.
- **Stop**: this is used to stop the remote device,
- Write: this is used to write data from the remote device.

#### How to send an Identification or Status request

The procedure for sending a PMS request is as follows.

| Step | Action                                                                                    |  |  |  |  |  |  |  |
|------|-------------------------------------------------------------------------------------------|--|--|--|--|--|--|--|
| 1    | Select a remote device from the Interbus-S configuration list.                            |  |  |  |  |  |  |  |
|      | Note: the PCP channel number of the device (between 2 and 63) is displayed.               |  |  |  |  |  |  |  |
| 2    | Select the request to be sent from the following scroll menu.                             |  |  |  |  |  |  |  |
|      | Identification   A                                                                        |  |  |  |  |  |  |  |
| 3    | Select the <b>Auto</b> box if you wish to send the request periodically. To stop this     |  |  |  |  |  |  |  |
|      | facility, deselect the bos.                                                               |  |  |  |  |  |  |  |
|      | Note: this box is only available for the <b>Identification</b> and <b>Status</b> request. |  |  |  |  |  |  |  |
| 4    | Press the <b>Send</b> button to send the request.                                         |  |  |  |  |  |  |  |
|      | Result                                                                                    |  |  |  |  |  |  |  |
|      | The response appears in the window <b>Response received</b> :                             |  |  |  |  |  |  |  |
|      | Response received                                                                         |  |  |  |  |  |  |  |
|      |                                                                                           |  |  |  |  |  |  |  |
|      | The response can be displayed in hexadecimal or in ASCII.                                 |  |  |  |  |  |  |  |

#### How to send a Read, Start, Stop, Write request

The procedure for sending a PMS request is as follows.

| Step | Action                                                                                                    |  |  |  |  |  |  |
|------|----------------------------------------------------------------------------------------------------|--|--|--|--|--|--|
| 1    | Select a remote device from the Interbus-S configuration list.                                                                                                    |  |  |  |  |  |  |
|      | Note: the PCP channel number of the device (between 2 and 63) is displayed.                                                                                                    |  |  |  |  |  |  |
| 2    | Select the request to be sent from the following scroll menu.                                                                                                    |  |  |  |  |  |  |
|      | Identification Read Start    A Start                                                                                                    |  |  |  |  |  |  |
| 3    | Press the <b>Send</b> button to send the request.                                                                                                    |  |  |  |  |  |  |
|      | Result The following window appears.  Send Request                                                                                                    |  |  |  |  |  |  |
|      | Request WRITE Request index (Hex.) 00000 Request sub-index 00                                                                                                    |  |  |  |  |  |  |
|      | Request data                                                                                                    |  |  |  |  |  |  |
|      | Send Cancel                                                                                                    |  |  |  |  |  |  |
| 4    | Enter the Request index according to the profile of the destination device in                                                                                                    |  |  |  |  |  |  |
|      | hexadecimal.                                                                                                    |  |  |  |  |  |  |
|      | <b>Note:</b> to complete this parameter, refer to the device documentation specific to the device.                                                                                                    |  |  |  |  |  |  |
| 5    | Enter the <b>Request sub-index</b> according to the profile of the destination device in hexadecimal.                                                                                                    |  |  |  |  |  |  |
|      | <b>Note:</b> to complete this parameter, refer to the device documentation specific to the device.                                                                                                    |  |  |  |  |  |  |
| 6    | Enter the <b>Request data</b> to be sent by encoding all the data in hexadecimal. The data are entered continuously without any spaces between them. When the data are encoded in a word, the most significant bytes and the least significant bytes are reversed. |  |  |  |  |  |  |
| 7    | Press the <b>Send</b> button to send the request.                                                                                                    |  |  |  |  |  |  |
|      | Result                                                                                                    |  |  |  |  |  |  |
|      | The response appears in the window <b>Response received</b> :  Response received  ASCII                                                                                                    |  |  |  |  |  |  |
|      | The response can be displayed in hexadecimal or in ASCII.                                                                                                    |  |  |  |  |  |  |
|      | The response can be displayed in hexadecimal of in Acoll.                                                                                                    |  |  |  |  |  |  |

#### Debugging parameters linked to devices

#### Slave data

To display I/O data values for a device, select **Interbus-S Configuration** from the pull down menu.

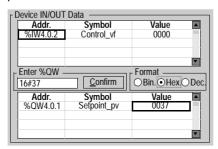

Two pull down lists show input/output data values:

- The top field displays the input data list for the device selected, with the symbol and the associated value for each data item.
- The bottom field displays the output data list for the device selected, with the symbol and the associated value for each data item.
- The middle field is use to enter the value of %QW data, and indicate the type of display for each data item.
  - hexadecimal.
  - · decimal,
  - ASCIL

Note: Forcing is not authorized for IW and QW language objects.

The module fallback values appear in red when the PLC changes to STOP mode.

# 5.5 Diagnostics

#### Introduction

# Subject of this section

This sub-chapter describes the diagnostics of a TSX IBY 100/IBX 100 module.

# What's in this Section?

This section contains the following topics:

| Topic                                      | Page |
|--------------------------------------------|------|
| Diagnostics from module status LEDs        | 126  |
| Diagnostics from PL7 debugging screen LEDs | 128  |
| Main faults                                | 129  |

### Diagnostics from module status LEDs

#### Introduction

The state of the module and the Interbus-S network can be seen from the LEDs on the card. Signaling conforms to the Interbus-S and Premium standard.

#### Illustration

The diagnostic LEDs are as follows:

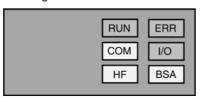

**Note:** The diagnostic LEDs differ according to the type of module. For the TSX IBX 100 module, the HF LED is replaced by the FAIL LED. See *Signaling on the card, p. 50*.

# **Diagnostics** Depending on the state of the LEDs, the diagnostics are as follows:

| State LEDs   |           |        |           |               |     | Meaning                                                                        | Note                                       |
|--------------|-----------|--------|-----------|---------------|-----|--------------------------------------------------------------------------------|--------------------------------------------|
| RUN          | ERR       | I/O    | СОМ       | HF or<br>FAIL | BSA |                                                                                |                                            |
|              | 0         | 0      |           | 0             | 0   | InterBus-S in operation                                                        | Cyclic exchange of inputs/<br>outputs      |
|              | 0         | 0      | $\otimes$ | 0             | 0   | InterBus-S ready and configured                                                | -                                          |
|              |           | 0      | $\otimes$ | 0             | 0   | Fault in Interbus                                                              | Fault in a station and I/O UC fault LED on |
|              | 0         |        |           | 0             | 0   | Fault in periphery inputs/<br>outputs (sensor supply fault,<br>short-circuit,) | -                                          |
|              | 0         | 0      |           | 0             |     | At least one segment of the bus is deactivated                                 | -                                          |
| $\bigcirc$   |           | 0      | 0         | 0             | 0   | Module fault or fault signaled by the watchdog                                 | Replace the TSX IBY 100/IBX 100 module     |
| 0            |           | 0      | 0         |               | 0   | Fault in TSX IBY 100/IBX 100 module                                            | Replace the TSX IBY 100/IBX 100 module     |
|              | $\otimes$ | 0      | 0         | 0             | 0   | No communication with the PLC                                                  | -                                          |
| 0            | $\otimes$ | 0      | 0         | 0             | 0   | Module not configured                                                          | Awaiting configuration                     |
| Key          |           |        |           |               |     |                                                                                |                                            |
|              |           | LED or | า         |               |     |                                                                                |                                            |
| LED flashing |           |        |           |               |     |                                                                                |                                            |
| LED off      |           |        |           |               |     |                                                                                |                                            |

### Diagnostics from PL7 debugging screen LEDs

#### Introduction

The state of the module and of the InterBus-S network can be seen from the LEDs. Signaling conforms to the InterBus-S and Premium standard.

#### Diagnostics

Depending on the state of the LEDs, the diagnostics are as follows:

| •          |     |            | •          | •   |        |      |                                         |                                                                                             |
|------------|-----|------------|------------|-----|--------|------|-----------------------------------------|---------------------------------------------------------------------------------------------|
| State LEDs |     |            |            |     |        |      | Meaning                                 | Note                                                                                        |
| RUN        | RDY | FAIL       | BSA        | BUS | PF     | QUAL |                                         |                                                                                             |
|            |     | 0          | $\bigcirc$ | 0   | 0      |      | InterBus-S in operation                 | Cyclic exchange of inputs/<br>outputs                                                       |
| 0          |     | 0          | 0          | 0   | 0      |      | InterBus-S ready and configured         | Launching exchanges using the <b>Start Bus</b> command                                      |
| $\bigcirc$ |     | $\cap$     | $\cap$     |     | $\cap$ |      | Bus installation fault                  | Disconnection                                                                               |
| O          |     |            |            |     |        |      | Incorrect configuration                 | In <b>Auto</b> mode and <b>PL7-</b> > <b>IBY</b> mode, check that the module flash is empty |
|            |     | $\bigcirc$ | $\bigcirc$ | 0   |        |      | Periphery input/output fault            | Device in short-circuit                                                                     |
|            |     | 0          |            | 0   | 0      |      | At least one bus segment is deactivated | Activate the segment(s)                                                                     |
| 0          | 0   |            | 0          | 0   | 0      | 0    | Module out of order                     | Replace the TSX IBY 100/<br>IBX 100 module                                                  |
|            |     |            |            |     |        |      |                                         |                                                                                             |
| Key        |     |            |            |     |        |      |                                         |                                                                                             |
|            |     | LED on     | ı          |     |        |      |                                         |                                                                                             |
| 0          |     | LED off    |            |     |        |      |                                         |                                                                                             |

### Main faults

#### **Procedure** The tables show corrective measures for the main faults encountered.

| Fault type                               | Fault causes                                                                                                    | Corrective measures                                                                                       |  |
|------------------------------------------|----------------------------------------------------------------------------------------------------|----------------------------------------------------------------------------------------------------|--|
| BUS LED lit up                           | Network cable disconnection: various causes (physical fault)                                                                                | <ol> <li>Reconnect the cable.</li> <li>Click on the Start Bus icon.</li> </ol>                            |  |
|                                          | A 24 V power outage of a module : various causes                                                                                            | <ol> <li>Switch off module, then reestablish the supply.</li> <li>Click on the Start Bus icon.</li> </ol> |  |
|                                          | Functions not performed by the communication interfaces (TSX IBY 100 & IBX 100): elementary breakdown or incorrect interface connection     | <ol> <li>Reestablish the module functions.</li> <li>Click on the <b>Start Bus</b> icon.</li> </ol>        |  |
|                                          | Interbus-S slave module declared but not present on the bus: programmer fault                                                               | Set the declared configuration so that it is equivalent to the configuration present.                     |  |
|                                          | Interbus-S slave module not declared but present on the bus: programmer fault                                                               | Start from cold.                                                                                          |  |
|                                          | Incorrect slave module reference declared in the software configuration: programmer fault                                                   |                                                                                                    |  |
|                                          | Slave device elementary breakdown                                                                                                    | 1. Switch off module, then reestablish the                                                                |  |
|                                          | Functions not performed by the communication interfaces of a slave: elementary breakdown or incorrect interface connection (physical fault) | supply.  2. Click on the Start Bus icon.                                                                  |  |
| PF LED lit up                            | A 24 V power outage of the module sensors: various causes                                                                                   | Reestablish the supply.     Click on the Ack. Err. icon.                                                  |  |
|                                          | 24 V power outage of the actuators: various causes                                                                                          | <ol> <li>Reestablish the supply.</li> <li>Click on the Ack. Err. icon.</li> </ol>                         |  |
|                                          | Short circuit supply/output sensor: various causes                                                                                          | <ol> <li>Delete the short circuit.</li> <li>Click on the Ack. Err. icon.</li> </ol>                       |  |
|                                          | Short circuit supply/input sensor: various causes                                                                                           | <ol> <li>Delete the short circuit.</li> <li>Click on the Ack. Err. icon.</li> </ol>                       |  |
| QUAL LED lit up                          | Effects of electromagnetic interference on the slave device                                                                                 | 1. Isolate the cable.                                                                                     |  |
| Outputs in fallback mode (kept or reset) | PLC in <b>STOP</b> position                                                                                                    | 1. Switch to RUN position.                                                                                |  |

| Fault type              | Fault causes                                                                                                    | Corrective measures                                                       |
|-------------------------|----------------------------------------------------------------------------------------------------|---------------------------------------------------------------------------|
| Outputs fallback to "0" | <ul> <li>Application not present in the PLC:</li> <li>operator error</li> <li>PLC memory is erased due to electromagnetic interference</li> </ul> | <ol> <li>Load an application.</li> <li>Switch to RUN position.</li> </ol> |
|                         | Elementary breakdown of the IBY 100/IBX 100 TSX module: various causes                                                                            | 1. Replace the module.                                                    |
|                         | PLC supply elementary breakdown: various causes                                                                                                   | 1. Replace the supply.                                                    |

# 5.6 Language objects associated with TSX IBY 100/ TSX IBX 100 modules

#### Introduction

# Subject of this section

This section presents the different language objects specific to TSX IBX 100/TSX IBY 100 modules.

# What's in this Section?

This section contains the following topics:

| Topic                                          | Page |
|------------------------------------------------|------|
| Language objects in default exchange           | 132  |
| Language objects for explicit exchange         | 137  |
| Managing explicit exchanges                    | 138  |
| Language objects associated with configuration | 139  |

### Language objects in default exchange

#### Introduction

This page describes all the language objects for default exchange for Interbus-S communication with TSX IBY 100TSX IBX 100 modules that can be displayed or modified by the application program.

#### Bit objects

The table below shows the different bit objects for default exchange.

| Object (1)   | Function                                                                                                    | Meaning                                                                                 |
|--------------|----------------------------------------------------------------------------------------------------|-----------------------------------------------------------------------------------------|
| %lxy.MOD.ERR | Module error bit                                                                                                   | This bit set to 1, indicates a module error (at least one of the channels has an error) |
| %lxy.0.ERR   | Channel error bit                                                                                                  | This bit set to 1, indicates a module error .                                           |
|              |                                                                                                    |                                                                                         |
| Key          |                                                                                                    |                                                                                         |
| (1)          | <ul><li>xy Address</li><li>x: corresponds to the rack number</li><li>y: corresponds to the module number</li></ul> |                                                                                         |

# Input Word objects

The table below shows the different input word objects for default exchange.

| Object (1)                   | Function   | Meaning                                                                                                    |
|------------------------------|------------|----------------------------------------------------------------------------------------------------|
| %IWxy.0.0<br>to<br>%IWxy.0.n | DP inputs  | <ul> <li>n DP input Words</li> <li>n = 127 if 32 to 128 input/output Words have been configured</li> <li>n = 241 if 242 input/output Words have been configured</li> </ul>                                                                                                    |
| %IWxy.0.n+1                  | IBS status | <ul> <li>x0 = 1: if x8 = 1 or x9 = 1 or x10 = 1</li> <li>x4 = 1: internal error (HS Module)</li> <li>x7 = 1: faulty software configuration</li> <li>x8 = 1: Interbus-S master not operating</li> <li>x9 = 1: DP exchange error</li> <li>x10 = 1: PMS messaging exchange fault</li> <li>x11 = 1: fallback mode output on bus stop</li> <li>x13 = 1: module configuration fault</li> <li>x14 = 1: PLC communication fault</li> <li>x15 = 1: receive error message</li> </ul> |
| %IWxy.0.n+2                  | IBS status | This word designates a error code which is referred to in the Phoenix Contact documentation, if %IWm.0.n+3:x0,x3 = 1.  This word designates the number of the bus segment at fault, if %IWm.0.130:x1,x2 = 1.                                                                                                    |

| Solution   Solution   Solution | Object (1)   | Function   | Meaning                                                                                                    |
|----------------------------------------------------------------------------------------------------|--------------|------------|----------------------------------------------------------------------------------------------------|
| <ul> <li>x11 = 1: master ready to communicate</li> <li>x12 = 1: TSX IBY / IBX 100 module fault</li> <li>x15 = 1: TSX IBY / IBX 100 module ready to communicate</li> <li>%IWxy.0.n+5</li> <li>IBS status</li> <li>IBS cycle time (s): D-Word (least significant)</li> <li>%IWxy.0.n+6</li> <li>IBS status</li> <li>IBS cycle time (s): D-Word (most significant)</li> <li>IBS command image. IBS confirms receiving a command initiated by bit %IWm.0.n+7:xi setting to 1, corresponding to command %QWm.0.n+7:xi.</li> <li>%IWxy.0.n+8</li> <li>IBS status</li> <li>x0 to x7: number of %QW exchanges</li> <li>x8 to x15: number of %QW exchanges</li> <li>MIWxy.0.n+9</li> <li>IBS status</li> <li>DP exchange fault code (equal to 0: OK; different to 0: internal error)</li> </ul>                                                                                                    |              | IBS status | <ul> <li>x0 = 1: user fault (usr), %IWm.0.129 translates the error code referred to in the Phoenix Contact documentation</li> <li>x1 = 1: Peripheral fault (pf), location of fault by %IWm.0.1.129</li> <li>x2 = 1: local bus fault, installation bus or interstation bus (bus), location of fault by %IWm.0.129</li> <li>x3 = 1: controller fault (ctrl), %IWm.0.129 translates the error code referred to in the Phoenix Contact documentation</li> <li>x4 = 1: operation detection fault (dtct)</li> <li>x5 = 1: IBS cyclic exchange (run)</li> <li>x6 = 1: Active IBS: identification cycles (act)</li> <li>x7 = 1: IBS ready for configuration (rdy)</li> <li>x8 = 1: at least one bus segment is deactivated (bsa)</li> <li>x9 = 1: Host fault (fail)</li> <li>x10 = 1: result of IBS command (r)</li> <li>x11 = 1: synchronization fault, synchronized mode only (syr)</li> <li>x12 = 1: data cycle fault, synchronized mode only (dcr)</li> <li>x13 = 1: cycle time overrun (w)</li> <li>x14 = 1: poor bus quality (q)</li> <li>x15 = 1: message waiting in standard interface</li> </ul> |
| %IWxy.0.n+6 IBS status IBS cycle time (s): D-Word (most significant) %IWxy.0.n+7 IBS status IBS command image. IBS confirms receiving a command initiated by bit %IWm.0.n+7:xi setting to 1, corresponding to command %QWm.0.n+7:xi. %IWxy.0.n+8 IBS status • x0 to x7: number of %QW exchanges • x8 to x15: number of %QW exchanges %IWxy.0.n+9 IBS status DP exchange fault code (equal to 0: OK; different to 0: internal error)                                                                                                    | %IWxy.0.n+4  | IBS status | <ul> <li>x11 = 1: master ready to communicate</li> <li>x12 = 1: TSX IBY / IBX 100 module fault</li> <li>x15 = 1: TSX IBY / IBX 100 module ready to</li> </ul>                                                                                                    |
| %IWxy.0.n+7 IBS status IBS command image. IBS confirms receiving a command initiated by bit %IWm.0.n+7:xi setting to 1, corresponding to command %QWm.0.n+7:xi.  %IWxy.0.n+8 IBS status ● x0 to x7: number of %QW exchanges ● x8 to x15: number of %QW exchanges  %IWxy.0.n+9 IBS status DP exchange fault code (equal to 0: OK; different to 0: internal error)                                                                                                    | %IWxy.0.n+5  | IBS status | IBS cycle time (s): D-Word (least significant)                                                                                                    |
| command initiated by bit %IWm.0.n+7:xi setting to 1, corresponding to command %QWm.0.n+7:xi.  %IWxy.0.n+8  IBS status  • x0 to x7: number of %QW exchanges • x8 to x15: number of %QW exchanges  MIWxy.0.n+9  IBS status  DP exchange fault code (equal to 0: OK; different to 0: internal error)                                                                                                    | %IWxy.0.n+6  | IBS status | IBS cycle time (s): D-Word (most significant)                                                                                                    |
| <ul> <li>x8 to x15: number of %QW exchanges</li> <li>%IWxy.0.n+9 IBS status</li> <li>DP exchange fault code (equal to 0: OK; different to 0: internal error)</li> </ul>                                                                                                    | %IWxy.0.n+7  | IBS status | command initiated by bit %IWm.0.n+7:xi setting to                                                                                                    |
| (equal to 0: OK; different to 0: internal error)                                                                                                    | %lWxy.0.n+8  | IBS status |                                                                                                    |
| %IWxy.0.n+10   IBS status   Number of PMS messages received                                                                                                    | %lWxy.0.n+9  | IBS status | S                                                                                                    |
|                                                                                                    | %IWxy.0.n+10 | IBS status | Number of PMS messages received                                                                                                    |

| Object (1)   | Function                                                | Meaning                                          |  |
|--------------|---------------------------------------------------------|--------------------------------------------------|--|
| %IWxy.0.n+11 | IBS status                                              | Number of PMS messages sent                      |  |
| %IWxy.0.n+12 | IBS status                                              | PMS messaging code fault                         |  |
|              |                                                         | (equal to 0: OK; different to 0: internal error) |  |
|              |                                                         |                                                  |  |
| Key          | Key                                                     |                                                  |  |
| (1)          | xy Address                                              |                                                  |  |
|              | x: corresponds to the rack number                       |                                                  |  |
|              | <ul> <li>y: corresponds to the module number</li> </ul> |                                                  |  |

**Note:** Words %IWm.0.n+1 to %IWm.0.n+12 are only significant if the TSX IBY 100 / IBX 100 module is present and configured.

Bit %IWm.0.n+3:x10 is used to test the execution of an IBS command by the QWm.0.n+7 register. If %IWm.0.n+3:x10 is worth 0, the command has been executed.

# Output Word objects

The table below shows the different output Word objects for default exchange.  $\label{eq:continuous}$ 

| Object (1)                        | Function                                                                                                    | Meaning                                                                                                    |
|-----------------------------------|----------------------------------------------------------------------------------------------------|----------------------------------------------------------------------------------------------------|
| %QWxy.0.0<br>to<br>%QWxy.0.n      | DP outputs                                                                                                    | <ul> <li>n DP outputs Words</li> <li>n = 127 if 32 to 128 input/output Words have been configured</li> <li>n = 241 if 242 input/output Words have been configured</li> </ul>                                                                                                    |
| %QWxy.0.n+1                       | Commands                                                                                                    | <ul> <li>x0 = 1: automatic start up after fault IBS disappears</li> <li>x1 = 1: pre-processing stops on application halt, and outputs change to configured state in STOP mode (Fallback or Maintain)</li> </ul>                                                                                                    |
| %QWxy.0.n+2<br>to<br>%QWxy.0.n+6  | Reserved                                                                                                    | -                                                                                                    |
| %QWxy.0.n+7                       | IBS Commands                                                                                                    | <ul> <li>x0 = 1: start up of Interbus-S (2) system (Start Bus)</li> <li>x1 = 1: Stop of Interbus-S system (Stop Bus), outputs reinitialized, reconfiguration (3)</li> <li>x2 = 1: acknowledgement of %IWm.0.130 fault</li> <li>x3 = 1: disabling of a device (3)</li> <li>x4 = 1: activation of a device (3)</li> <li>x5 = 1: device shunt (3) (4)</li> <li>x6 = 1: shunt remove (3)</li> </ul> |
| %QWxy.0.n+8                       | IBS parameters                                                                                                    | This word designates the current configuration number (value 1) if %QWm.0.n+7:x1 = 1.  This word designates the number of the device concerned (segment position) if %QWm.0.n+7:x1 to x6 = 1                                                                                                    |
| %QWxy.0.n+9<br>to<br>%QWxy.0.n+12 | Reserved                                                                                                    | -                                                                                                    |
| Key                               |                                                                                                    |                                                                                                    |
| (1)                               | xy Address  x: corresponds to to y: corresponds to to                                                                                                    |                                                                                                    |
| (2)                               | Important If this bit is not reinitialized, the Interbus-S automatically restarts after the fault disappears.                                                         |                                                                                                    |
| (3)                               | For this to happen, %QWm.0.n+8 parameters are required                                                                                                    |                                                                                                    |
| (4)                               | This command is only valid if the bus is inactive. After the command has been carried out, the device must be disconnected from the bus before restarting Interbus-S. |                                                                                                    |

### Language objects for explicit exchange

#### Introduction

This page describes all the language objects for explicit exchange for Interbus-S communication with TSX IBY 100/TSX IBX 100 modules that can be displayed or modified by the application program.

#### Internal words

The following table describes the internal words:

| Object (1)  | Function      | Meaning                                                                                                    |
|-------------|---------------|----------------------------------------------------------------------------------------------------|
| %MWxy.MOD.2 | Module status | <ul> <li>x0 = 1: defective module</li> <li>x1 = 1: function fault (e.g. communication fault between CPU and module, command, adjustment or configuration value not accepted etc.)</li> <li>x5 = 1: hardware or software configuration error (the module present is not that declared in the configuration, the sub-modules are not compatible)</li> <li>x6 = 1: missing module</li> </ul> |
| %MWxy.0.2   | Reserved      | -                                                                                                    |
| Key         |               |                                                                                                    |
| •           |               |                                                                                                    |
| (1)         | •             | to the rack number to the module number                                                                                                    |

# Managing explicit exchanges

#### Introduction

This page describes all the language objects that manage explicit exchanges.

#### Word objects

The table below shows the different word objects for the management of explicit exchanges.

| Object (1)  | Function                                                                                                    | Meaning                              |
|-------------|----------------------------------------------------------------------------------------------------|--------------------------------------|
| %MWxy.MOD.0 | Exchange in progress                                                                                               | • x0 = 1: status reading in progress |
| %MWxy.MOD.1 | Reserved                                                                                                    | -                                    |
| %MWxy.0.0   | Exchange in progress                                                                                               | • x15 = 0: reconfiguring             |
| %MWxy.0.1   | Reserved                                                                                                    | -                                    |
|             |                                                                                                    |                                      |
| Key         |                                                                                                    |                                      |
| (1)         | <ul><li>xy Address</li><li>x: corresponds to the rack number</li><li>y: corresponds to the module number</li></ul> |                                      |

### Language objects associated with configuration

#### Introduction

This page describes all the language objects for Interbus-S communication with TSX IBY 100/TSX IBX 100 modules that can be displayed or modified by the application program.

# Internal constants

The following table describes the internal constants:

| Object    | Function                                                                                                    | Meaning                                                                                                    |
|-----------|----------------------------------------------------------------------------------------------------|----------------------------------------------------------------------------------------------------|
| %KWxy.0.0 | IBS function block                                                                                                    | FB_Type Interbus-S                                                                                                    |
| %KWxy.i.1 | Size of %IW and %QW                                                                                                    | Number of %IW and %QW updated                                                                                                    |
| %KWxy.i.2 | Configuration bits                                                                                                    | <ul> <li>x0 = 0: output set to zero</li> <li>x0 = 1: maintained outputs</li> <li>x1 = 0: PMS connection inactive when PLC stops</li> <li>x1 = 1: PMS connection active when PLC stops</li> <li>x2 = 0 and x3 = 0: Auto mode</li> <li>x2 = 1 and x3 = 0: PL7-&gt;IBY mode</li> <li>x2 = 1 and x3 = 0 or 1: CMD-&gt;IBY mode</li> </ul> |
| Key       |                                                                                                    |                                                                                                    |
| (1)       | <ul> <li>xy.i.j address</li> <li>x: corresponds to the rack number</li> <li>y: corresponds to the module number</li> <li>i: corresponds to the channel number</li> </ul> |                                                                                                    |

# **Glossary**

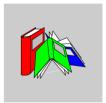

С

CMD Tool Configuration, Monitoring and Diagnostics: PC Phoenix Contact software for the

configuration, control and diagnostics of the INTERBUS-S bus.

D

**DP Data Process channel**: Data process channel

ı

I/O Inputs/Outputs

**IBS INTERBUS-S**: this bus uses the master-slave process. The master subscriber manages and coordinates bus access; it transmits and receives data to and from all

subscribers.

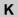

KB Koppler Bus: Station header

L

LB Local Bus: local bus

Local Bus Station The local bus modules are the I/O modules used for the construction of a remote sub-station in a monitoring unit.

0

OD Object Dictionary: object dictionary containing all necessary information for the

description of standard PMS type objects for a particular device (Robot, ...)

OF Optional Function: PL7 function block message

Р

**PMS** 

PCP Peripherals Communication Protocol: peripherals communication protocol (level 2 of the OSI model). Ensures the fragmentation and reconstruction of messages during transmission. Makes available all the services necessary for connection and

disconnection as well as data transmission services.

Peripherals Message Specification: Peripherals Message Specification. PMS is a user interface modeled on MMS (found on level 7 of the OSI model). PMS does not formally describe the connection and disconnection services, nor the data transmission services made available by the PCP.

The standardized PMS communication services ensure that all devices use the same communication interface.

R

RB Remote Bus: bus interstation

RBI Remote Bus Installation: bus installation

**Ring** All INTERBUS-S subscribers are linked on a ring structure (also called loop).

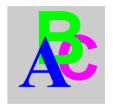

### Index

### Α

Accessing the configuration screen, 78 Acknowledgement IBS, 108 Addressing, 73 Architecture, 13 Auto, 82

#### В

Bus installation, 15

#### C

Characteristics, 39
TSX IBX 100, 64
CMD Tool, 114
CMD->IBY, 82
Commands, 105
Compatibility, 37
TSX IBX 100, 63
Configuration, 77
Configuration parameters, 81, 83
Configuration screen, 79
Connections, 31
Converter, 85

### D

Debugging, 117, 118 Debugging parameters, 120, 124 Default exchange, 132 Description TSX IBX 100, 45 TSX IBY 100, 27 Diagnostics, 125

#### E

Exchange management, 138 Explicit exchange, 137

### F

Faults, 129 File, 83, 89

## G

General, 11

#### I

I/O address, 54
IDENTIFICATION, 99, 101
Implementation, 67
Indicators, 50
Input Words, 133
Installation
TSX IBX 100, 51
TSX IBY 100, 33
Interstation bus, 14
IRQ address, 56

#### L

Language objects, 131 LEDs, 126, 128 Local bus, 16 Logical installation, 49

#### M

Messaging, 91 Methods, 70 Modes, 81 Module position, 53

### 0

Operating conditions, 40 Operating mode, 30 Output Words, 136

### P

PL7->IBY, 82 PMS, 91 Preliminaries, 52 Presentation, 12 Principal, 68 Programming, 90

### R

Rack address, 53 READ, 93 Report, 103, 138 Response time, 22 Results, 17

### S

Scanning time, 18 Segment activation, 110 Segment deactivation, 110 Set-up, 33, 58 Signaling, 50, 126, 128 Software, 65 Standards, 39 START, 97 IBS, 108 STOP, 98 SVC, 83

#### T

Technical specifications TSX IBX 100, 62 TSX IBY 100, 36 Topology, 13 Transmission rate, 24 Transmission time, 20 TSX IBX 100, 43 TSX IBY 100, 25

#### W

WRITE, 95